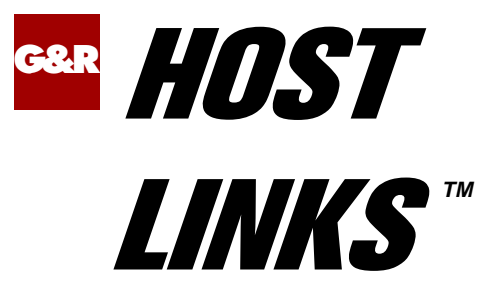

## Servers

# Installation and Configuration on UNIX/Linux

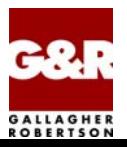

Microsoft, Windows, MS, MS-DOS are registered trademarks of Microsoft Corp. IBM and PC are registered trademarks of IBM Corp. UNIX is a registered trademark in the United States and other countries, licensed exclusively through X/Open Company, Ltd.

Any other product names are trademarks of their respective owners.

Version 6.3 © Gallagher & Robertson as 1990-2005 All Rights Reserved

**GALLAGHER & ROBERTSON AS**, Kongens gate 23, N- 0153 Oslo, Norway Tel: +47 23357800 • Fax: +47 23357801 www: http://www.gar.no/ e-mail: support@gar.no

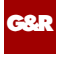

## Contents

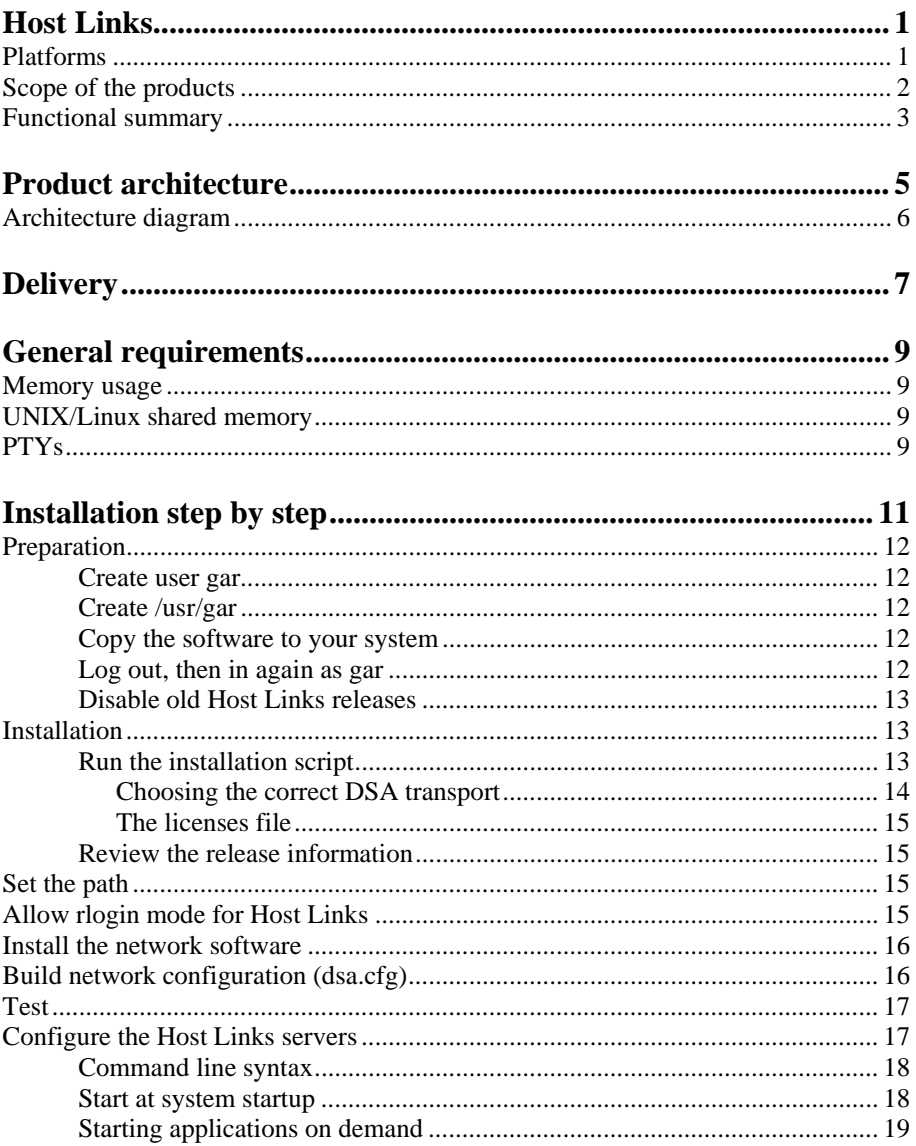

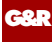

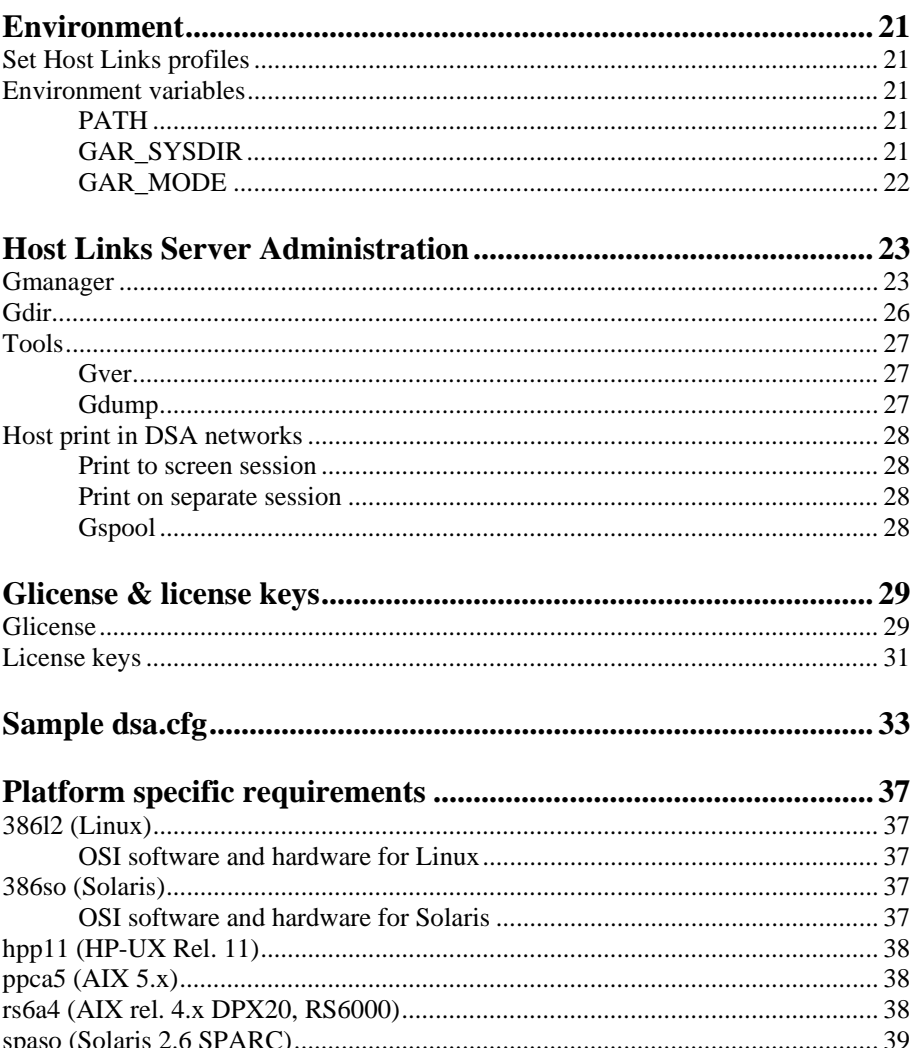

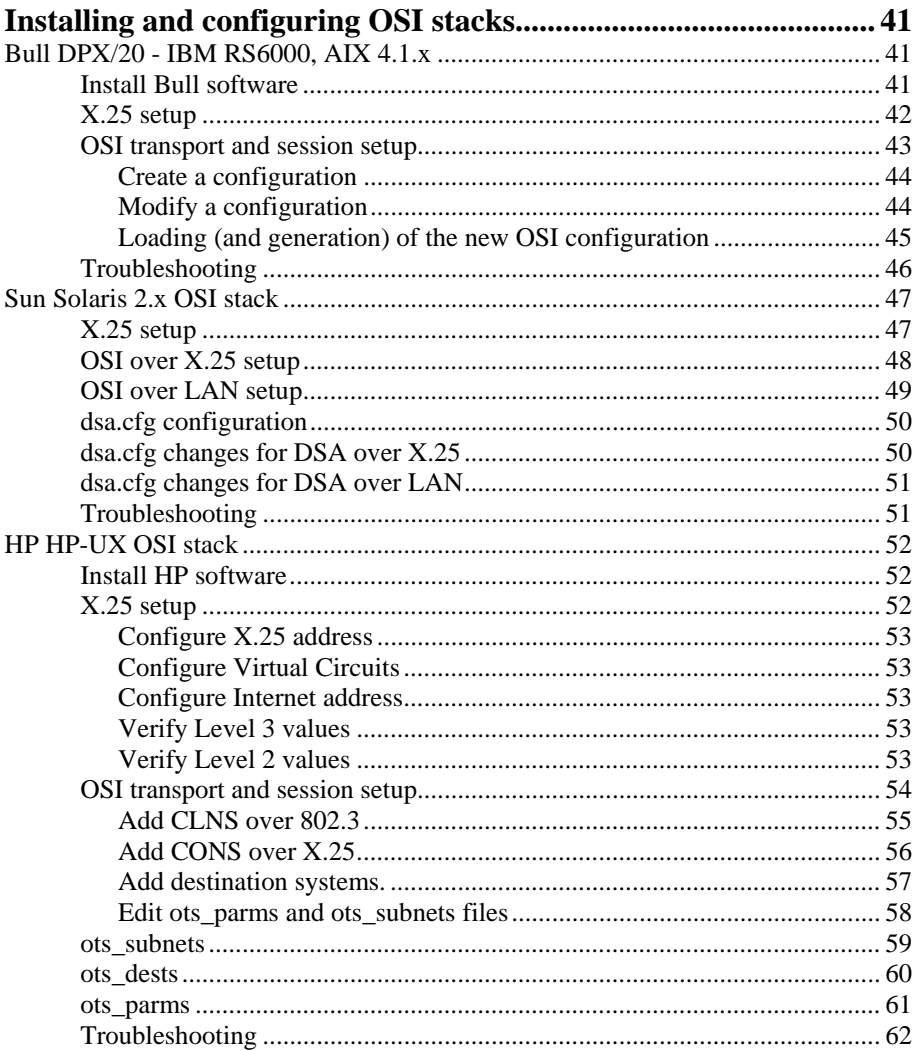

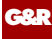

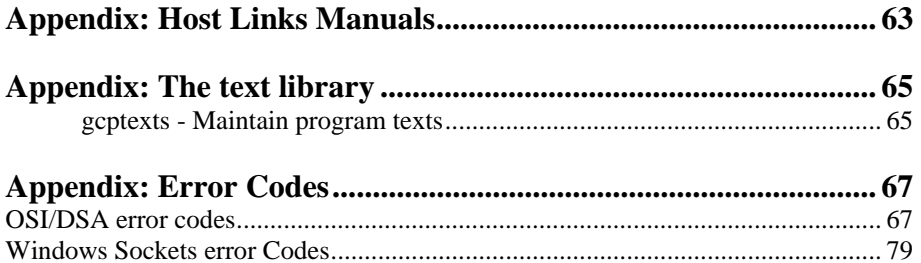

<span id="page-6-0"></span>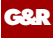

## *Host Links*

### *Platforms*

The G&R Host Links product set is available on all major UNIX, Linux and Windows server platforms. This document is for use by those installing and configuring the UNIX/Linux servers in the product range.

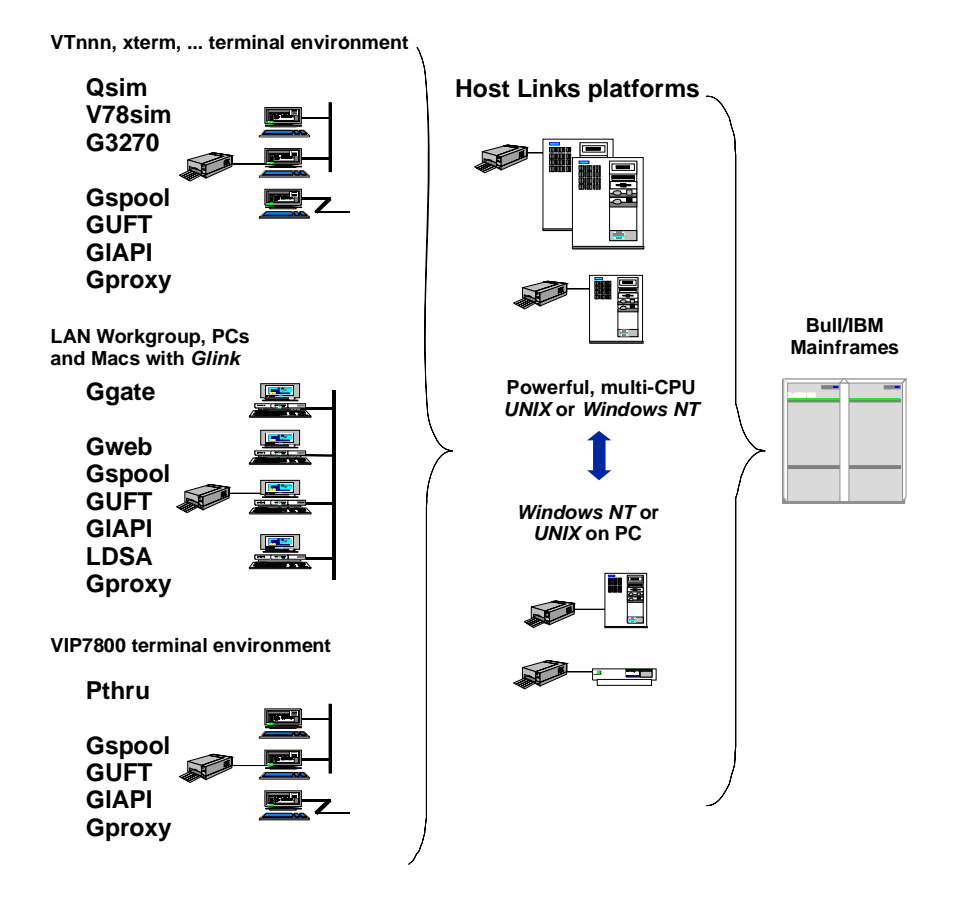

<span id="page-7-0"></span>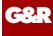

### *Scope of the products*

The purpose of the Host Links product set is to make Bull and IBM mainframe applications accessible from the Open Systems world. It provides terminal, printer, file transfer and application-to-application connections from Windows and UNIX/Linux servers. This manual describes installation of the Host Links system on UNIX/Linux platforms, and configuration of the Host Links servers. Please refer to the manual *Installation and Configuration of Host Links Emulators* for details on configuring the UNIX/Linux terminal emulator products.

Gweb is a Web browser interface to the G&R/emulation libraries that allows generic Web browsers to access unmodified Bull or IBM mainframe applications with the appearance of a standard mainframe terminal.

Ggate is a gateway between TCP/IP and the Bull primary network. It can be used by PCs and Macintoshes running the Glink emulator or by any of the Host Links products.

Gspool is a network printer emulation that accepts ROP print output from Bull GCOS8/7/6 print applications, SYSOUT from Bull DPF8-DS, and IBM3287 print from the IBM mainframes. The latter via the SNA gateway in the Bull front end, or via TN3270 from a TCP/IP front end or SNA gateway.

GUFT is an implementation of the Bull Unified File Transfer protocol for exchanging files with GCOS8/7/6 systems, or other UNIX or Windows systems. The GUFT server runs on the Host Links platform. A GUFT client for Windows PCs is also available.

Gproxy is a monitor that can be used for administration of the G&R communications products. Optionally it can be used for load balancing over several gateways, and can also be configured to report to one or more SNMP network management systems.

GlAPI (Gline Application Programming Interface) is a set of program libraries that make it possible to write your own applications using the Gline product to hide the complexity of host connections. GlAPI includes both the G&R native programming interface, Gline API, and several libraries of CPI-C, which is the X/Open standard API for application-application communication.

<span id="page-8-0"></span>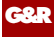

### *Functional summary*

The G&R Host Links products transform any Windows platform into a native DSA or DSA/ISO Workstation (DIWS) node in the Bull primary network, or into a 3270 cluster within SNA. Communication between the Windows system and the Bull systems is generally done using the Bull DSA session protocol. Communications with IBM systems is by TN3270/TN5250.

The DSA connections can be made in the traditional way using OSI-transport, which is a requirement when connecting via old-style Datanets. The Bull systems can be accessed over an X.25 WAN or Ethernet LAN through a Datanet or MainWay front-end. Alternatively access can be direct to GCOS6 using a LAN adapter or direct to GCOS7 using ISL. Access can be by an FDDI LAN direct to GCOS7 using FCP7 or direct to GCOS8 using FCP8.

The DSA connections can also be made over a TCP/IP network, using the Internet standard RFC1006 transport protocol to replace OSI-transport. MainWay front-ends with an ONP (Open Network Processor) have RFC1006 support in the standard product, allowing DSA sessions over TCP/IP into the MainWay. RFC1006 can also be installed in the FCP7 and FCP8 cards to support DSA connections direct to the hosts without passing through the front-end. The GNSP on newer GCOS8 systems accepts DSA/RFC1006 connections, as does the newer GCOS7 Diane systems. G&R Host Links systems are qualified with both.

The Ggate product may be used to off-load the DSA session protocol into gateways. By running Ggate on the system(s) with the host connections all other PCs, Macintoshes, Windows and UNIX machines in your network need only the very small and efficient Ggate protocol layer to connect over TCP/IP to a Ggate gateway with full primary network functionality. Ggate can make the host connection using OSI-transport or RFC1006. If you must use OSI-transport for the host connection, using Ggate will limit the need for OSI-stacks to the Ggate platforms.

IBM systems can also be accessed using Telnet 3270 (TN3270 or TN3270E) to connect to any TN3270 $\Leftrightarrow$ SNA gateway or front-end. The MainWay gateway, the TN3270 server on the Bull DPX/20 UNIX systems, the IBM TN3270 frontend and the TN3270 server for Windows are all qualified.

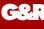

Bull systems can also be accessed using Telnet VIP (TNVIP). The TNVIP servers in the MainWay and in the Bull DPX/20 are both qualified. However, RFC1006 is supported in the MainWay front-ends with an ONP (Open Network Processor), and if used when communicating with G&R products it will increase throughput as compared to using TNVIP. It will also give a real, fully functional DSA or DIWS session over the TCP/IP network, as compared to the limited terminal session offered by TNVIP.

## *Product architecture*

<span id="page-10-0"></span>**G&R** 

The UNIX/Linux versions of the G&R products are built in a modular way, and designed to take advantage of the multitasking capability of the UNIX/Linux platform. Thus a single instance of a product will in general consist of three quite separate processes, communicating with each other using pipes and shared memory. In general there will be:

- A video handler; which accepts user key input and transforms it into the internal standard format. It also maps all updates of the internal screen image into the control sequences required to update the specific screen being used.
- A product; for example an emulator which accepts key input in the standard format and updates the internal screen image according to the presentation being emulated. An emulator will also send and receive data to the mainframe system using the standard interface that applies to all communications protocols.
- A line handler; which maps the standard format for communications into the specific line protocol being used.

This structure has proven itself extremely efficient and very robust. We are able to develop a video handler for a new screen type, and we know that once it works with one G&R product it will work for all. We are able to develop a new line handler and know that once it works with one product it will work with all. We are able to develop a new product using a given screen and communications protocol, and know that the product will work with all screen types we support, and with all the communications protocols we support.

Ggate, Gspool and GUFT server differ slightly from the above model, as they don't need a video handler, only a line handler.

Some of the programs in the Basic product, like Gdir and Glist, also differ slightly as they don't need a line handler, only a video handler.

<span id="page-11-0"></span>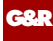

### *Architecture diagram*

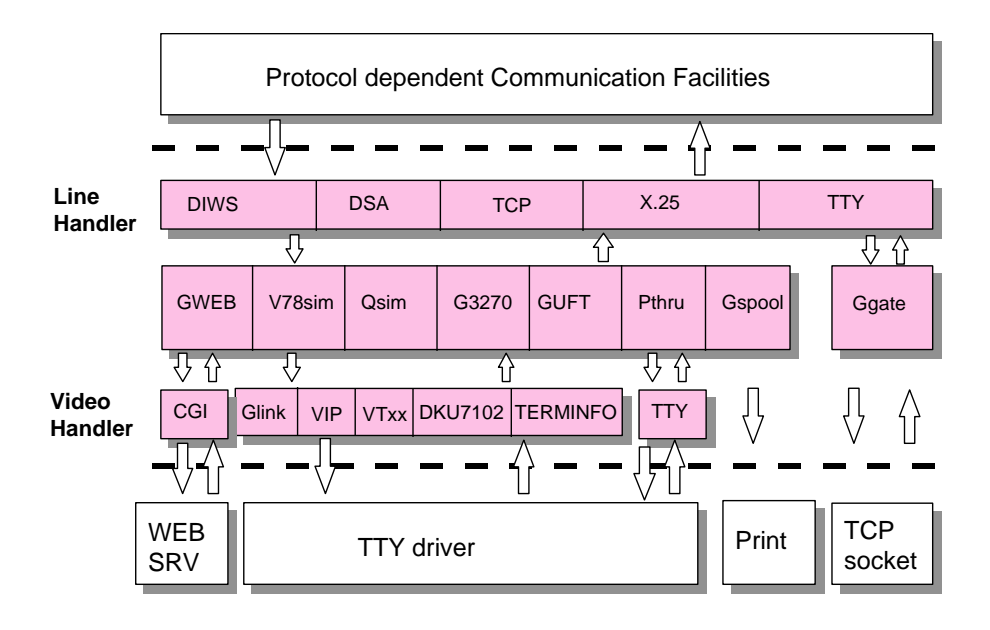

## *Delivery*

<span id="page-12-0"></span>**G&R** 

We deliver the software in various ways; these instructions assume you have the distribution files in a directory on your system (e.g. /tmp/hlinstal). They are only used during installation and you may remove them afterwards. You should have received these files:

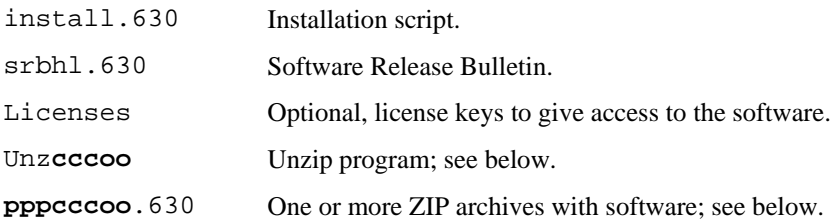

The extension will vary for updates; **ppp** above refers to the product name:

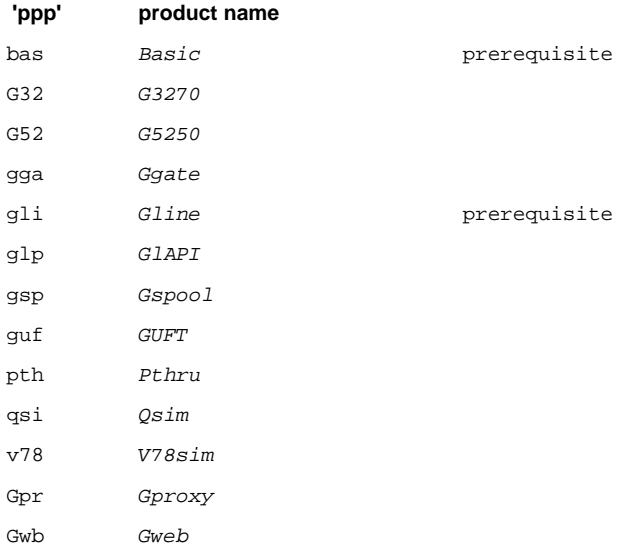

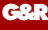

Prerequisite: *Basic* provides the menu structure for on-line help, the help utility and other utilities. *Gline* initializes the directory structure for communications, and installs sample configuration files.

The **ccc** above refers to the CPU family the product runs on. The **oo** above refers to the operating system family the product runs on. The platforms supported in any release are specified in the *SRB* (Software Release Bulletin) for the release.

The 630 extensions above refer to the Host Links version number. Major releases have the first digit incremented, e.g. 500 and 600. Minor releases have the middle digit incremented, e.g. 620 or 630. Maintenance releases have the last digit incremented, e.g. 621 or 631. Beta releases have a letter appended, e.g. 630a or 630b. Temporary fixes issued between maintenance releases also have a letter appended, e.g. 631a or 632a.

Some examples of complete filenames:

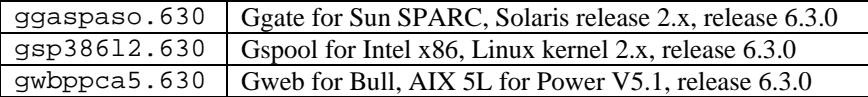

These files are packaged in ZIP format archives using Info-ZIP's compression utility. This format is also compatible with PKWARE Inc's PKZIP version 2. The installation script uses the delivered unzip program to decompress the files.

From the above you should be able to pick the files you need from us. Make sure that all files end up in the same directory on your UNIX/Linux machine, and that all the file names are in lower case. These files and this directory will only be used during the installation, so you can place them in /tmp, your home directory, or whatever. Proceed as described in the installation chapter.

The Info-ZIP copyright requires us to tell you:

Info-ZIP's software (Zip,UnZip and related utilities) is free and can be obtained as source code or executables from Internet/WWW sites, including the Info-ZIP home page: http://www.info-zip.org/

## *General requirements*

For platform specific requirements please look in the section entitled *'Platform specific requirements'*.

### *Memory usage*

<span id="page-14-0"></span>**G&R** 

The exact amount of memory used by the different application will vary from platform to platform. Our measurements indicate that typical memory usage per session is around 250KB for a Ggate session and 500KB for an emulator.

Using the SSL feature will significantly increase the memory usage. The actual increase is platform specific but will typically be from 250KB to 500KB per session.

For exact figures please contact G&R with information about hardware platform and operating system version.

### *UNIX/Linux shared memory*

Each instance of a video handler needs one shared memory segment. Most UNIX/Linux platforms default to 50 or 100 of these. Please refer to your UNIX/Linux documentation on how to increase the number of shared memory segments.

### *PTYs*

If your terminal or PC logs in to the UNIX/Linux system over TCP/IP and Telnet or Rlogin, then you may also be limited by the number of so-called PTYs (pseudo-TTYs) you can have on the system. Please refer to your UNIX/Linux documentation to see if it's possible to configure more PTYs and how to do it.

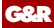

<span id="page-16-0"></span>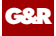

## *Installation step by step*

The default system directory for Gallagher & Robertson products is:

**UNIX/Linux** /usr/gar

During installation you are given the choice of installing on a different directory. If you have previously used the *ServerX* products this will be detected and you can install on the *ServerX* system directory (default /usr/serverx).

The environment variable used to point to a different system directory is GAR\_SYSDIR. For compatibility with previous releases SERVERX\_SYSDIR is still supported as an alternative name for this variable, so that when you upgrade old installations there is no need to change anything.

For a new installation we strongly recommend that you create a new UNIX/Linux user id and group id for Host Links. An obvious choice of names would be:

> username=gar groupname=gar

and to let the system assign the numeric id's. Log in as, or 'su' to, this user whenever you install new releases, change configuration files or start background processes such as Gspool.

Here is an outline of why this is recommended:

- This user will own all files created by the installation routine, making it easy to identify files belonging to Host Links.
- If you use a disk quota system, the files' disk space will not be deducted from the quota of whoever installed them.
- This user can own all daemon processes, such as the background Gspool and GUFT servers, making them easy to identify.

<span id="page-17-0"></span>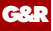

• Host Links can be installed in such a way that only users belonging to the gar group can access the software.

Host Links default system directory is /usr/gar. Many of the Host Links programs will look for text files, configuration files and macro files etc. in the Host Links system directory. The installation script will give you a choice to select another directory as the default system directory, but you should note that if you do that, you must define a GAR\_SYSDIR environment variable that points all Host Links users to this directory.

#### *Preparation*

#### *Create user gar*

Before installing Host Links or any of its associated software you should create a user for administration of the Host Links software. Create a new user id gar and group id gar on your UNIX/Linux system.

#### *Create /usr/gar*

Log in or 'su' to the root user, create the directory  $/\text{usr}/\text{gar}$  and make the gar user the owner of it with the 'chown' command.

#### *Copy the software to your system*

If the Host Links installation files are on a file server somewhere, copy them to a temporary directory (e.g. /tmp/hlinstal) on your system. Your file server won't recognize the new user gar until an administrator configures gar on it, so it is a good idea to copy the files to the local system before you log in as gar.

#### *Log out, then in again as gar*

Log out, then log in again as gar before continuing with the rest of the installation (or su to the gar user id).

<span id="page-18-0"></span>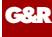

#### *Disable old Host Links releases*

Stop any Host Links clients and servers that are running.

Remove any old Host Links system directories from your search path.

### *Installation*

#### *Run the installation script*

The installation script is very careful not to overwrite configuration files that you have changed at your site. The sample files delivered will only be installed when you do the first time installation, not when you do upgrades. The same installation script is used both for new installations and for upgrades of old ones.

cd to the directory that contains the delivery files  $(\text{/tmp/hlinkal}).$ 

Start the installation script with:

sh install.630

where 630 is the Host Links version number.

The script checks your file system for G&R software directories (the historical directory /usr/serverx, and the standard /usr/gar) and suggests one of these as the default destination directory if it exists. If neither of these directories can be found, the install program suggests  $/\text{usr/gar}$  as the destination directory. The destination directory becomes the Host Links 'System directory'. We recommend that you enter  $/\text{usr}/\text{gar}$  as the destination directory, because the Host Links documentation often assumes this to be your System directory when describing configuration files and examples on how to start Host Links products.

The script asks you a few questions before it goes on to do the actual installation.

It shows you the user id and group id you are running with and reminds you that this user will own all files. Please check that you are running as user id gar and have group id gar, unless you are very sure that you want something else.

<span id="page-19-0"></span>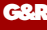

It offers to set permissions so that only members of the Host Links group can use the products. Let everyone use them unless you intend restricting access to the group id you are using for installation.

It asks for the directory into which you will install. The default suggested is /usr/gar unless you have previously installed Host Links on a historical directory. If you already have a Host Links installation and choose a new directory the installation is done as for installation on a new system including the sample configuration files, and you must thereafter copy over your various configuration files from your old installation.

It asks if you are installing a Host Links system that will be shared by several platforms, for example by NFS mounting the Host Links 'System directory'. Accept the default unless you plan to do this.

#### *Choosing the correct DSA transport*

The script informs you that there are two transport interfaces, and gives you the choice:

**This delivery contains communication 'line modules' for DSA over RFC-1006 (TCP/IP) transport and DSA over OSI transport. DSA over OSI transport is necessary only for historical reasons, because Datanets, MicroFePs and the GCOS7 ISL do not have TCP/IP support.** 

**Your choices are: 1. DSA over RFC1006 only 2. DSA over OSI and RFC1006 (requires OSI stack) Your choice is [1]?** 

Choose option 2 only if you are absolutely sure that you need OSI-transport, and have an OSI-transport stack on your system. Please note that if you choose 2 during the installation and do not have an OSI stack installed, Host Links might fail to start. If you have an OSI stack installed on your Unix machine and choose 2 during the installation, but later remove the OSI software, Host Links might not work anymore.

You can correct this by changing the symbolic links in the /usr/gar/bin directory:

**rm gl\_dsa rm nl\_dsa ln gl\_dsa.rfc gl\_dsa ln nl\_dsa.rfc nl\_dsa** 

<span id="page-20-0"></span>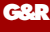

#### *The licenses file*

If some of the product license keys are missing from the supplied licenses file, or if this file isn't supplied electronically with the software, the license key can be installed later with the *Glicense* program. See the section entitled *Glicense* for information about G&R license keys.

#### *Review the release information*

When all the files have been installed, the ASCII version of the SRB  $srbh1.630$  will be found in /usr/qar/install. The installation procedure writes a log instlog.630 in the same directory, and also installs sample configuration files there so as not to overwrite files from a prior release. For a first time release, sample configuration files are installed in the correct directories.

### *Set the path*

Use the system-wide /etc/profile shell script to add /usr/gar/bin to the path for all users.

### *Allow rlogin mode for Host Links*

If you will be using the rlogin mode of the G&R TCP/IP line handler (q1  $\pm$ cp) when using G&R products to reach other UNIX/Linux systems you must carry out an extra step as superuser:

```
su 
cd /usr/gar/bin 
chown root gl_tcp 
chmod u+s gl_tcp
```
<span id="page-21-0"></span>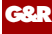

### *Install the network software*

The G&R communications products for accessing the Bull primary network use the DSA session protocol. This session protocol is delivered by G&R, but requires a transport interface on the Host Links platform. If your Bull mainframe has RFC1006 support then no more communications software is required. We include RFC1006 in Gline. If your Bull mainframe does not have RFC1006 installed, or if you choose not to use it, you will need an OSI-transport stack. There is no OSI-transport stack for Linux. For UNIX, the vendor who delivers the hardware platform normally delivers the stack. It must be configured in a way that is specific for each platform. Please refer to the section entitled *'Installing and configuring OSI stacks'* on page [41](#page-46-0) which deals with OSI software installation on the different UNIX platforms.

### *Build network configuration (dsa.cfg)*

After the installation program has been run, the file:

/usr/gar/config/dsa.cfg

will contain an example of a DSA configuration. This must be modified to reflect your network and the systems you will be accessing. See the sample file in the section entitled *Sample dsa.cfg* on page [29.](#page-38-0) Please refer to the *G&R/Gline manual* for more details and examples.

Remember to compile dsa.cfg with the 'glcc' program **every time** you have modified your dsa.cfg file.

<span id="page-22-0"></span>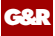

### *Test*

Test your configuration. You will find the DSA test utilities useful e.g. *Gping* 

**gping -li dsa -dn b7dl -da iof -du jim -pw mydogsname Gping - \$\$DSA: Connected to application** 

For details of the test utilities please refer to the Appendix.

### *Configure the Host Links servers*

Host Links servers are started by simply executing the command line, see the product manuals for command lines and parameters. You can start them manually for test purposes, but typically you should set up the system such that the command is run each time the system boots. This applies particularly to Ggate and the DSA listener, but can also be used to start up Gspool instances that will listen for incoming connections and for the GUFT server. Gspool instances which listen for DSA connections and the GUFT server are however best set up for start on demand, see the section entitled *Starting applications on demand* on page [19](#page-24-0).

Note that because Ggate forks a new process for each connection, it needs to be run by a user ID that has privileges to fork many processes. Typically this means running gg\_tcp as root and not as the *Host Links* administrator user ID. The DSA listener also forks processes if configured to start programs on demand, but usually the default UNIX/Linux value for the number of forked processes is sufficient. However, if it is accepting incoming RFC1006 connections it must run as root, because access to the RFC1006 port is restricted to root.

<span id="page-23-0"></span>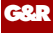

#### *Command line syntax*

Products may be started at the UNIX/Linux prompt, or from shell scripts etc. with commands in the form:

```
product [-xx yyyyyy ]
```
where  $-xx$  yyvyy is one or more legal parameters e.g.:

gg\_tcp –k 60 -cpara '"-da iof -dp ourproject"'

starts Ggate using a 60 seconds keep-alive timer on client sessions. Appends the parameters –da iof and –dp ourproject to all client connections.

#### *Start at system startup*

On AIX systems you can start the Host Links servers directly from /etc/inittab, by placing the command lines at the end of the file:

```
 gg_tcp:2:once:/usr/gar/bin/gg_tcp 
 nl_dsa:2:once:/usr/gar/bin/nl_dsa 
 gspool:2:once:su gar -c "/usr/gar/bin/gspool -dpf8 -id gs9 -dpfq -pc lp 
                                                -li tcp"
```
On many other systems you can create a shell script e.g. S99gar with the content below, and place it in the  $/etc/rc2$ . d directory:

```
 /usr/gar/bin/gg_tcp 
 /usr/gar/bin/nl_dsa 
 su gar -c "/usr/gar/bin/gspool -dpf8 -id gs9 -dpfq -pc lp -li tcp"
```
The format and placement of these installation scripts vary from OS to OS and between versions of the same OS. Please consult your operating system manuals in order to obtain the correct method for creating startup scripts.

<span id="page-24-0"></span>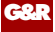

#### *Starting applications on demand*

Applications can be started on demand when DSA connections arrive. Currently Gspool and GUFTSRV can be started in this way, as well as user-written applications using GlAPI.

The nl dsa listener handles this, so this must be started. A configuration file controls the mapping from the DSA mailbox name (-mn) and, optionally, extension  $(-mx)$  to the command line for the application to be started. There is one file for each DSA node name (SCID) for which connections are being accepted. It is placed in the

```
/usr/gar/servers/<scid>.gli
```
directory. The file is either config.dsa or config.diw for nl dsa and nl\_diws respectively.

Example file /usr/gar/servers/grdl.gli/config.dsa:

```
* Three printer mailboxes 
listen -mn printer1 -cmd gspool -pc "lp -dprt1" 
listen -mn printer2 -cmd gspool -pc "lp -dprt2" 
listen -mn printer3 -cmd gspool -pc "lp -dprt3" 
* UFT server 
listen -mn filetran -cmd guftsrv 
* User written application 
listen -mn userapp -lim 1 -ext -cmd userapp arg1 arg2
```
See the *Host Links Gline* manual for details of start on demand.

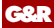

<span id="page-26-0"></span>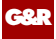

## *Environment*

### *Set Host Links profiles*

The profiles are used to set various parameters for customization of the Host Links environment. This will in general not be necessary unless you have special needs. For information on the files and the available parameters see the manual *Installation & Configuration of Host Links Emulators*.

### *Environment variables*

Some configuration can only be done using UNIX/Linux environment variables. It isn't possible to configure these parts using the profiles or configuration files, as they actually specify where these files are and how they should be interpreted.

#### *PATH*

It is recommended that you add the location of the Host Links program files to your PATH. The location is /usr/gar/bin by default. The PATH update will normally be done for all users in the system-wide /etc/profile shell script, but may be set individually. Should you decide not to change the PATH then it is also possible to run any Host Links program by specifying the complete path name.

#### *GAR\_SYSDIR*

This is not normally set. If you did not install Host Links in the default directory, /usr/gar, it has to be set to the name of the directory where you did install it.

<span id="page-27-0"></span>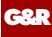

#### *GAR\_MODE*

This is not normally set. In some circumstances it may however be useful to specify the mode part of the user ID for a particular user in particular circumstances. It can be used in selecting special sections from Host Links profiles and configuration files. As UNIX/Linux doesn't have log-on modes they can instead set using this environment variable.

<span id="page-28-0"></span>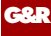

## *Host Links Server Administration*

### *Gmanager*

Gmanager is the Host Links administration tool. It can be used to control, configure and monitor all the G&R Host Links server programs.

The dialog and interaction between the server programs and Gmanager is based on information located in a database file \_active.srv that is located in the Host Links servers directory. The first time a Host Links server program starts up it registers itself in this 'active' file. Thereafter the server program updates this database with status information whenever the server is active.

The Gmanager program is available in 2 different versions – a Windows GUI based version gmanw.exe and a character based subset gman (UNIX/Linux binary) or gman.exe (PC console application).

The basic functionality of the two versions is the same, but the Windows version interfaces directly to other Windows-only Host Links administrative tools (*Gconfig*, *Gservice*), and can also start the browser directly to view HTML reports produced by Gproxy, if enabled, or to view the HTML pages associated with a *Gweb* or *Glink for Java* installation.

The *Gproxy* reports, *Gweb* and *Glink for Java* web pages are of course available to administrators of UNIX/Linux Host Links systems, and can be viewed by starting a browser manually, and connecting to the appropriate URLs:

```
http://mysite.mydomain.com/Gproxy 
http://mysite.mydomain.com/Gweb 
http://mysite.mydomain.com/GlinkJ
```
A summary of the available functions follows. The Windows-only functions are marked.

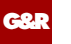

Gmanager can be used to perform the most common Host Links administrative tasks  $i.e.$ 

- $\triangleright$  View the last reported status information from the servers
- $\triangleright$  Start new server
- $\triangleright$  Restart a server
- $\triangleright$  Send a command to a server
- $\triangleright$  View a server log file
- $\triangleright$  View a server trace file
- $\triangleright$  Load the DSA configuration into an editor
- $\triangleright$  Compile the DSA configuration
- ¾ Call *Gconfig* the server configuration program (Windows)
- ¾ Start the configuration wizard (Windows)
- ¾ Load the *Gservice* configuration into an editor (Windows)
- ¾ Start the Host Links server programs using *Gservice* (Windows)
- $\triangleright$  Edit the product specific configuration files
- ¾ Connect directly to the *Gproxy* HTML pages, if enabled (Windows)
- ¾ Connect directly to the *Gweb* HTML pages, if enabled (Windows)
- $\triangleright$  View program version numbers, program link information (Windows)
- $\triangleright$  View license info and license usage (Windows)
- ¾ View Host Links environment information, the 'VMAP' (Windows)

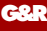

The commands that are accepted by all servers are:

- $\triangleright$  DOWN terminates the server
- $\triangleright$  STATUS reports server-specific status information to the log file
- $\triangleright$  PARAM brings up a dialog box that allows the operator to give a command line parameter to the server. Note that some parameters do not work when given interactively i.e. they can only be handled at server startup time
- $\triangleright$  DEBUG ON/OFF toggles on and off tracing interactively

Additionally, the server in question might support other interactive commands. For a description of the supported commands, check the server-specific documentation.

<span id="page-31-0"></span>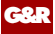

### *Gdir*

This is a directory navigation and file edit/display/execute tool. The editor and display programs used are configurable so you can replace them with your favorites. The keyboard is configurable so that you can add shortcut keys that make several of your favorites available for use on the selected file. Gdir is supplied as a character based utility gdir (UNIX/Linux binary) or gdir.exe (PC console application).

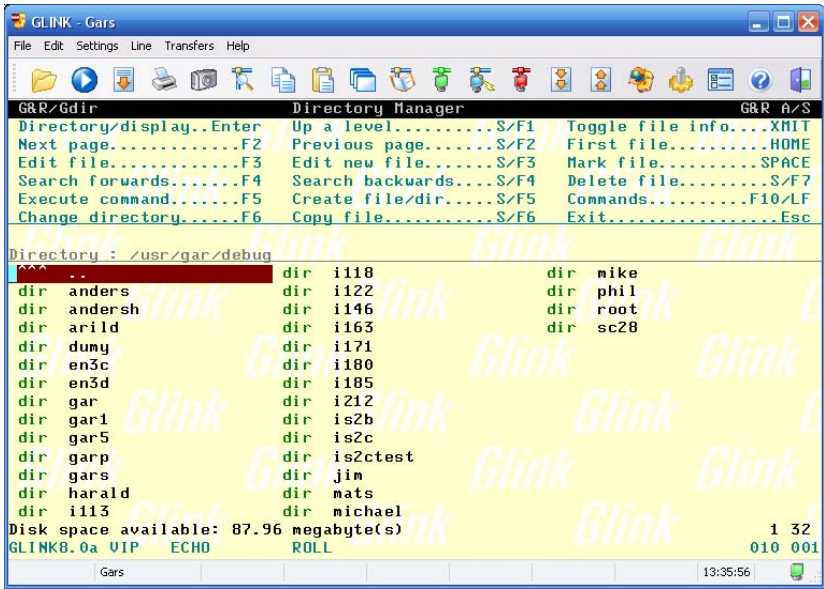

You might find this very useful when navigating in the Unix/Linux file system to look for Host Links configuration or trace files. In the Windows environment it offers somewhat different functionality than MS Explorer.

### *Tools*

#### *Gver*

<span id="page-32-0"></span>**G&R** 

This is a utility program that lists the version number of the G&R Host Links release programs that you are using. Gdir is supplied as a character based utility gver (UNIX/Linux binary) or gver.exe (PC console application). It can be used to list only the release number, or to list details of all G&R software installed:

```
jim@gars ~ $ gver -r 
6.3.0/spaso 
jim@gars ~ $ gver 
3270web 2398792 gweb/cpicweb 6.3.0/spaso Apr 6 2006 13:49:30 
5250web 2492104 gweb/cpicweb 6.3.0/spaso Apr 6 2006 13:49:30 
7800web 2469820 gweb/cpicweb 6.3.0/spaso Apr 6 2006 13:49:30 
dkuweb 2488016 gweb/cpicweb 6.3.0/spaso Apr 6 2006 13:49:30
```
#### *Gdump*

This utility program lists the Host Links environment. It is supplied as a character based utility gdump (UNIX/Linux binary) or gdump.exe (PC console application).

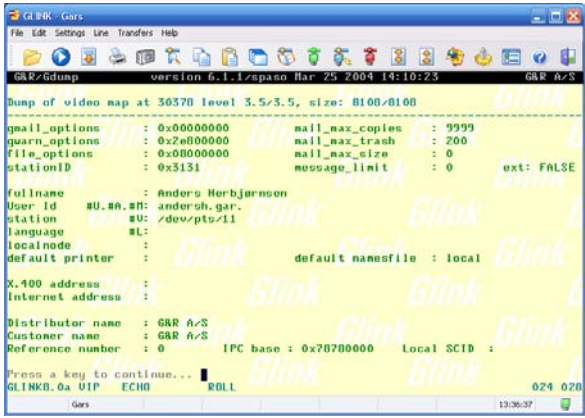

<span id="page-33-0"></span>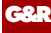

### *Host print in DSA networks*

#### *Print to screen session*

If the application mixes print with normal screen output using print addressing for the print blocks, and screen addressing for screen blocks Ggate simply passes print output to Glink, or if using TNVIP or Telnet, to a third party emulator.

#### *Print on separate session*

If mainframe print output is being sent to an independent mailbox then the DSA configuration file can be set up to merge this print with the terminal session. The resulting merged session looks to Glink or third party emulators exactly as if the application had used print addressing. Please refer to the *Gline* manual for details of the -pco option. Alternatively a copy of Gspool can accept the print as described below.

#### *Gspool*

If mainframe print output is being sent to an independent mailbox, then Gspool can be used to accept the print. Gspool functions quite independently outside of the user process and may be configured to connect to the mainframe, or to wait for the mainframe to connect to Gspool. Printers configured in DPF8-S&F must log on to GCOS8. Printers configured in RSM8 on GCOS8, in Twriter on GCOS7 and printers configured in the SNM on GCOS6 all wait for the mainframe to connect to them. There is no Remote Batch facility available on UNIX/Linux, so GCOS8 SYSOUT has to be delivered to Gspool via a GCOS8 SYSOUT spooling program such as RDF8, DPF8-DS, RSM8 or Dispatch8.

## <span id="page-34-0"></span>*Glicense & license keys*

All G&R products require a license key to run. If you are a G&R distributor you need a license key from G&R. If you are a customer you should have received the license keys from your distributor together with the software. The licenses are stored in text format in a file named licenses.

If licenses is delivered with the product files, it is merged with any existing licenses in the configuration directory when you run the install procedure.

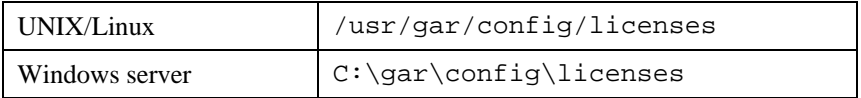

### *Glicense*

The Glicense program is included in every software delivery, and it can be used even though no license key is installed. This allows you to create or modify your own licenses from a license card. You must execute Glicense from a user-id that has permission to write in the configuration directory (i.e. the Host Links administration user gar for Host Links). When executed with no parameters, Glicense will check for an existing licenses file. If found it will skip directly to the command dialog, but if there is no license then it will prompt you for distributor name, customer name and the main license key. Be careful to type the names and the key exactly as given to you by your distributor. It is important that you respect case and spaces between words.

To tell Glicense explicitly where the license file is, or where it should be written, supply the full path as an option. For example:

glicense /usr/gar/config/licenses

Enter the license information, text and keys, exactly as specified on the supplied license card.

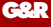

Once the first time installation has been done, you can simply run Glicense without any options and it will automatically find the licenses file.

When started Glicense gives you the following prompt:

```
Enter command or '?':
```
If you enter '?' a list of the available commands is returned:

Use these commands to define/modify and save the licenses file.

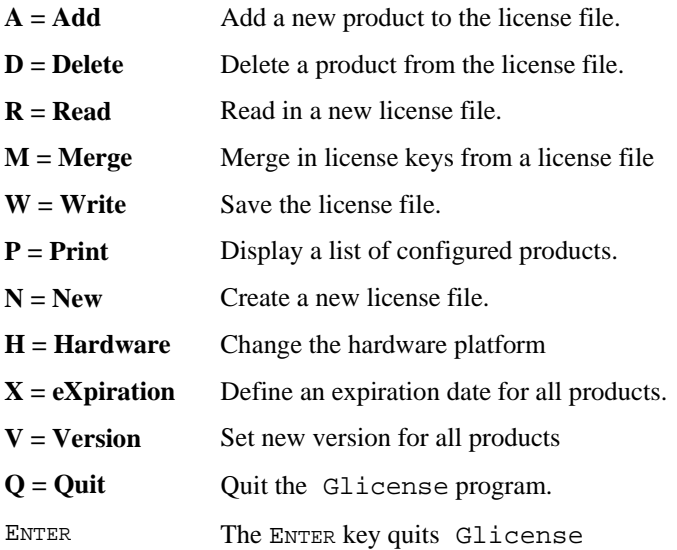

If you enter the Print command, the result will be something like this:

```
Enter command or '?': p 
Distributor: Bull A/S Customer: Arbeidsdirektoratet 
Product: Basic 
Product: Gline 
Product: Ggate 
Product: Gspool 
Product: Qsim
```
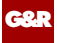

# *License keys*

Below you find a complete list of all Host Links and Glink for Java license keys:

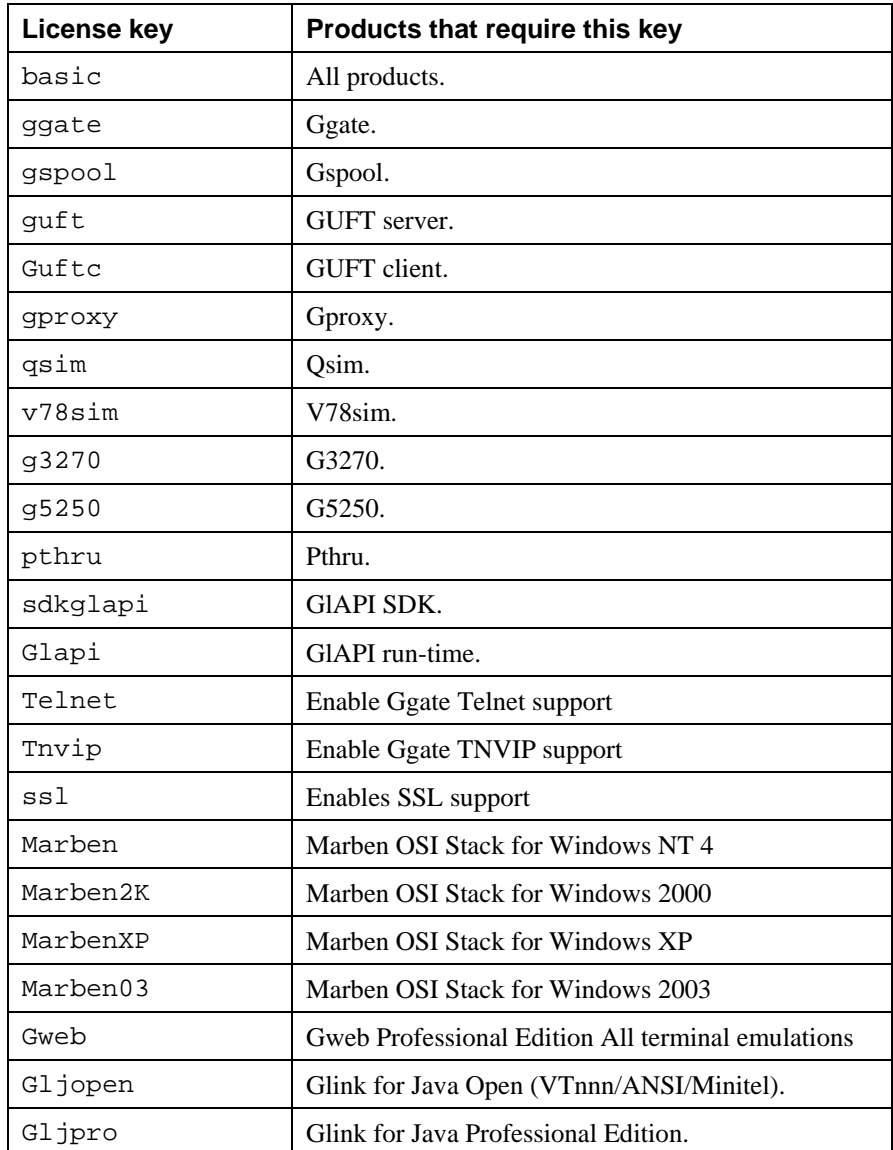

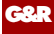

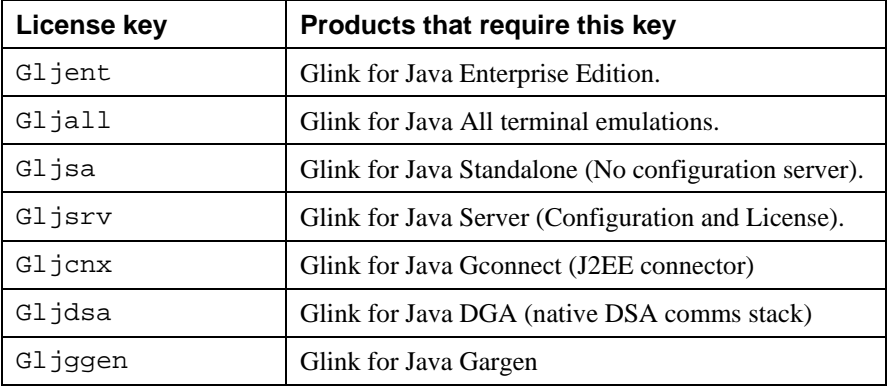

# <span id="page-38-0"></span>*Sample dsa.cfg*

The following file is the sample delivered with Host Links for UNIX/Linux, and is found in

```
/usr/gar/config/dsa.cfg
```
The hash characters denote comments, and would be removed from the configuration directives after these have been edited to reflect your site and remote nodes.

```
# This file configures the gl_diws and gl_dsa line modules. 
# 
# The Gline configuration compiler, glcc, must be run to activate any 
# changes done here. 
# The following directives may be used: 
# sc - Session control 
# rsc - Remote session control 
# ts - Transport station 
# tp - Transport provider 
# coname - Connection name 
# params - Parameters 
# pool - Parameter pool 
# costrict - Connection name strictness 
# restrict - Parameter restrictions 
# filter - Access filter 
# Some examples of usage of the first four directives follow below. 
# Please refer to the Host Links Gline manual for details. 
# Suppose your local DSA node name is is2c with DSA address 54:97. 
# You want to connect with remote DSA nodes is2b, en3e, en3f and en40. 
# is2b and en3e are reachable over WAN through the same front-end and 
# you need gl_dsa DSA200 connections to en3e. en3f is also 
# reachable over WAN, but through another front-end. Finally en40 is 
# reachable over LAN. 
# For machines with the Bull OSI XTI interface 
# and Sun Solaris 2.x platforms you need something like: 
# sc is2c -addr 54:97 
# rsc is2b -ts fep1_wan 
# rsc en3e -addr 54:62 -ts fep1_wan 
# rsc en3f -ts fep2_wan 
# rsc en40 -ts fepl_lan 
# ts fep1_wan -class 2 -ns 123456 -tp wan 
# ts fep2_wan -class 2 -ns 888888 -tp wan
```
*Host Links Installation and Configuration 33* 

```
# ts fepl_lan -class 4 -ns 080011223344 -tp lan 
# tp wan -attach 123455 
# tp lan -attach 08001123355 
# For the SCO Unix, SVr4 on Intel and Hewlett-Packard HP-UX platforms 
# you need something like: 
# sc is2c -addr 54:97 
# rsc is2b -ts fep1_wan 
# rsc en3e -addr 54:62 -ts fep1_wan 
# rsc en3f -ts fep2_wan 
# rsc en40 -ts fepl_lan 
# ts fep1_wan -class 2 -ns 123456 
# ts fep2_wan -class 2 -ns 888888 
# ts fepl_lan -class 4 -ns 080011223344 
# An RFC1006 example of usage of the first six directives follows 
# Please refer to the Host Links Gline documentation for details. 
# Suppose your local DSA RFC1006 node name is 'mypc'. 
# You want to connect with remote DSA RFC1006 node name 'ph21' 
# which has IP address 1.2.3.4 
# In addition, you want to use a connection pool named 'tp8ws001co' 
# which references a pool of mailbox extensions named 'lidpool'. 
# For the remote DSA RFC1006 node ph21, we'll give a symbolic remote 
# session control id of 'ph21_rfc'. The gline parameter 
# to access this system would be "-li dsa -dn ph21_rfc". 
# 
# The "tp rfc -who gar" indicates that the transport is G&R's rfc1006 
# interface 
# 
# sc mypc 
# 
# rsc ph21_rfc -scid ph21 -ts ph21_rfc 
# ts ph21_rfc -class 0 -ns 1.2.3.4 -tp rfc 
# tp rfc -who gar
```

```
# If you want to configure gline parameters centrally in the 
# dsa.cfg file, this is done with the 'coname' directive. 
# See the Gline manual for more information about configuring 
# 'coname's and setting up filters to control access to them. 
# 
# In Glink you can select a coname entry in dsa.cfg by saving 
# a 'DIWS/DSA host configuration' with the coname ('Connection name'). 
# In Host Links a coname is selected with the '-co' parameter. 
# 
# By the use of Glink 'Connection name': 'tp8ws2' you will get the 
# parameters defined in 'coname tp8ws2' below: 
# 
# coname tp8ws2 -desc "TP8 workstation 2" 
# -dn ph21_rfc -da tpws2mbx -hm dps8 -dx mg01 
# Another example of coname. This time getting the LID from a pool. 
# 
# coname tp8ws2 -desc "TP8 workstation 2" -pool lidpool 
# -dn ph21_rfc -da tpws2mbx -hm dps8 
# 
# pool lidpool 
# -dx mg01 
# -dx mg02 
# -dx mg03 
# -dx mg04 
# coname's are also used for configuration of merged print, where 
# data from a separate host session are merged into the terminal 
# session, marked as print data. 
# Glink or the Host Links emulation program enable this functionality 
# through the use of the gline parameter '-pco <coname>' where 
# 'coname <coname>' must be configured in dsa.cfg. If the gline 
# parameter '-pcn' is used, the separate print session will 
# be established by the line handler. The default is to wait for 
# the host to establish the session. 
# Merged print from TWriter on GCOS7. Gline parameter '-pco a2_print' 
# The printer coname must wait for a connect from Twriter to printer 
# mailbox mypctw 
# 
# coname a2_print -desc "Twriter print to MYPCTW" 
# -ln -mn mypctw -tm a2 
# Merged print from TP. Gline parameters '-pco rop1 -pcn' 
# The printer coname must connect to TP8 (mailbox mytp8) with LID rop1 
# 
# coname rop1 
# -da mytp8 -dx rop1 -dn ph24_lan
```
*36 Host Links Installation and Configuration* 

# *Platform specific requirements*

The Host Links products are currently implemented on several different UNIX platforms, on Linux and on Windows. This chapter explains in more detail which platform(s) the different versions support. Also included for each platform are requirements for hardware, operating system, OSI stack, patches and disk space, as well as other useful notes.

# *386l2 (Linux)*

This version supports Linux distributions based on Linux kernel 2.2 and above.

# *OSI software and hardware for Linux*

There is currently no OSI stack available for Linux.

# *386so (Solaris)*

This version supports implementations of System V Release 4 running on a multitude of generic and vendor specific Intel platforms. We have qualified Sun Solaris, but it may also run on other Intel versions of System VR4.

## *OSI software and hardware for Solaris*

For DSA connections over LAN and X.25 we have qualified SunLink OSI release 8.1.1 with the latest OSI patch. Any LAN card supported by Solaris should work. Connections via X.25 also need SunLink X.25 release 9.1 with latest patch. Solaris release 7 needs Sunlink 9.2 with the latest patch. Any X.25 card supported by SunLink X.25 should work.

The real memory consumption is currently not known. The SunLink OSI stack supports a maximum of 1024 transport connections.

# *hpp11 (HP-UX Rel. 11)*

This version supports Hewlett-Packard HP-UX release 10.11 on all HP platforms running this OS release.

There is currently no OSI support for this platform, use rfc1006 communications instead.

# *ppca5 (AIX 5.x)*

This version supports AIX release 5.1/5.2 for PowerPC running on Bull Escala machines.

# *rs6a4 (AIX rel. 4.x DPX20, RS6000)*

This version supports AIX release 4.3 (rs6a4) and above running on Bull DPX/20, Escala and Estrella and IBM RS/6000 machines.

For DSA connections via both LAN and X.25 you need the versions of Bull CNHG069-CNHG073/OSI\_LOW-MAX3 and CNHG071/XTI-API that are supported by your AIX release. Possibly these products may be bundled with other Bull products you have already installed, this can be checked with the lslpp -l utility. All LAN and X.25 cards supported by the OSI\_LOW software should work.

OSI releases prior to 02.02.08 support a maximum of 1024 connections. Newer releases support up to 2048 connections.

The real memory consumption is currently not known.

In order to use the X.25 line handler in Gline the OSI\_LOW software also has to be installed.

# *spaso (Solaris 2.6 SPARC)*

This version supports Sun Solaris 2.6/2.7/2.8 on Sun SPARC based machines or clones thereof.

For DSA connections via both LAN and X.25 you need SunLink OSI release 8.1.1. Any LAN card supported by Solaris should work. Connections via X.25 also need SunLink X.25 release 9.1. Any X.25 card supported by SunLink X.25 should work. For speeds up to 19200 bits/sec the standard serial ports may also be used.

The real memory consumption is currently not known. The SunLink OSI stack supports a maximum of 1024 transport connections.

In order to use the X.25 line handler in *Gline* the SunLink X.25 software also has to be installed.

*40 Host Links Installation and Configuration* 

# *Installing and configuring OSI stacks*

# *Bull DPX/20 - IBM RS6000, AIX 4.1.x*

You should note that Bull has removed the OSI session layer access method in this generation of their OSI stack. *Host Links* users migrating to this release of AIX and OSI stack must at the same time migrate to the more modern XTI interface. G&R Support for the OSI-session access method (MAD) available in the earlier Bull OSI-stacks is discontinued. All new functionality requires XTI.

## *Install Bull software*

Start smit and walk through the following menus:

```
 Software Installation and Maintenance 
   Install / Update Software 
     Install Bundles of Software (Easy Install) 
     Install/Update Selectable Software (Custom Install)
```
Depending on system (Estrella, DPX/20 or Escala) you will now install the OSI software from the installation media (CD-ROM or tape) labeled 'Bull OSI COM ver. 2.x.x on AIX 4.1.x' as a bundle of software or by selecting the appropriate modules.

Make sure that you end up installing at least:

```
OSI-LOW Layers 1-4 
XTI-API
```
## *X.25 setup*

Install and configure the software according to Bull DPX/20 documentation. We cannot help you here, as the correct parameters will vary from country to country and site to site. Normally the local Bull technicians know all about this.

Anyway, walk through the following smit menus:

```
 Devices 
  Communication
```
At this point you select the menu item that correspond to the installed adapter:

```
 X.25 CoProcessor/2 or Multiport/2 Adapter 
or 
     Hispeed WAN Comm Adapter
```
Depending on the adapter you navigate through the following set of menus.

```
 Adapter 
    Manage Device Drivers for X.25 CoProcessor/2 
    or Multiport/2 Adapters 
        Manage X.25 CoProcessor/2 Device Driver
```
at this point you should select:

Add a Device Driver

if the device driver for your X.25 adapter has not been installed before. If it is already installed, select:

Change / Show Characteristics of a Device Driver

or if you have a Hispeed WAN Comm adapter, you should first do an easy config through the menu item:

Easy Config with Bundle

if the device driver for your X.25 adapter has not been installed before. If it is already installed, select:

Change / Show Characteristics of an Hispeed WAN Comm Adapter

to end up in the following menu:

 Change/Show Network Parameters Change/Show Packet Parameters Change/Show Frame Parameters Change/Show Default for Permanent Virtual Circuits (PVC) Change/Show a Specific Permanent Virtual Circuit (PVC) Change/Show General Parameters

At this level, walk through the menus to adjust the parameters to the X.25 network.

When the X.25 logical group number in the network is different from 0 (in Norway, DATAPAK uses logical group no. 4), the trick is to adjust the parameter for: "Lowest logical channel number for a two-way SVC". In the Norwegian DATAPAK it should be:

Lowest logical channel number for a two-way SVC [1024]

This is because decimal 1024 is equal to hexadecimal 400, and the first VC used is 0 on logical group 4.

#### *OSI transport and session setup*

Start smit and walk through the following menus:

 Communications Applications and Services OSI Networking OSI Configuration

If you do not already have a configuration, you have to create one. If you have a configuration, jump to the "Modify a configuration" section.

#### *Create a configuration*

To create a new configuration, you may create a default, minimum configuration called OSIdefault through the menu item:

Minimum Configuration

or you simply select the following menu and give the configuration a name. If this is your first configuration it is automatically selected. If not you have to select it as well.

```
 Configuration Management 
  Create a configuration 
  Select a configuration
```
Return to the menu

OSI Configuration

#### *Modify a configuration*

#### **Select adapter for OSI communication**

First you have to select on which communication adapters you want to run OSI communication. You can select several adapters, both LAN and X.25 adapters. Do this by the selecting the following smit menus:

```
 Configuration Definition 
  Communications adapter access 
   Add communications adapters
```
At this level you ask for a list of available adapters by pressing F4, and select adapter(s).

#### **Activation of OSI stack**

You are now ready activate the actual OSI services and configure your maximum number of OSI connections. Note that in OSI Stack C the XTI-API and OSI lower layers (1-4), which are the *Host Links* prerequisites, are automatically generated and loaded when the configuration is loaded.

#### **Important:**

Some versions of the Bull OSI stack set the value of 'COTP LAN local retransmission time (T1)' to 3000 ms. This is too low. You must increase it to 10000 ms. The error symptom if this isn't done is that idle sessions are aborted with a transport disconnect error code of 04010430.

It is possible to configure up to 2.048 simultaneous OSI connections, and this is done by the following smit menus, by changing the default 64 in both lines. If you are accessing two different front-ends then the total number of sessions needed would be in the 'simultaneous' line, and the largest number to a single Datanet would be in the 'multiplexed' line:

Configuration of OSI Layers Max. no. of simultaneous COTP connections [64] Max. no. of OSI COTP connec. multiplexed on a VC. [64] Type of function assumed on system Type of function assumed on system

Note that *Host Links* does not use the Bull-specific XTI configuration files that can be managed through the smit system. No XTI configuration is necessary at this point. See the sample file in the section entitled *Sample dsa.cfg* on page [29](#page-38-0). Please refer to the *G&R/Gline manual* for more details and examples.

#### *Loading (and generation) of the new OSI configuration*

Before loading the newly generated OSI configuration, you may have to unload your old configuration - currently running. This is done by selecting:

Unload current loaded configuration

Finally you load the new OSI configuration by selecting:

Load the last selected configuration

*Host Links* uses the dsa.cfg file for all local DSA and OSI configuration. Note that *Host Links* does not use the XTI configuration files, /etc/xtihosts and /etc/xtiservices, that are configurable through the XTI menu in smit. We chose to use dsa.cfg for these configuration purposes as it has a more intuitive format, and it is common to all UNIX/Linux systems supported by *Host Links*. See the sample file in the section entitled *Sample dsa.cfg* on page [29.](#page-38-0) Please refer to the *G&R/Gline manual* for more details and examples.

If you're not sure which X.25 or LAN address to use, use the osiadapterinfo command to list the adapters configured for OSI communication.

## *Troubleshooting*

Learn how to use the xdmanage, xdmonitor and OSI protocol analyzer programs. They provide very good traces and are invaluable if you don't have an external line monitor like a Sniffer.

You will also find the new set of trace tools available from the following smit menu very useful:

Communications Applications and Services OSI Networking OSI Diagnosis Interactive Tool-Kit OSI Stack Information OSI API Trace Management OSI Layers Trace Management OSI Protocol Analyzer OSI Trace Save Without Analysis

osisnapshot -dm will display OSI memory status.

osiconf -d configname will display the configuration named in the command, and tell you if it is the currently selected and last generated configuration. It also tells you on which adapters XTI is defined, the number of connections and the timers configured.

osiinfo will display OSI stack information.

pmaderror <error code> may also be a useful command when you're not able to connect to remote systems or abnormally lose your connection.

# *Sun Solaris 2.x OSI stack*

# *X.25 setup*

Install and configure the software according to Sun documentation. We cannot help you here, as the correct parameters will vary from country to country and site to site.

One thing we have found is that Bull X.25 software often runs into problems if the X.25 call request sent by the Sun is too 'fancy'. We have found that the results are best if we run as described below.

As root, start the /opt/SUNWconn/bin/x25tool program.

```
Define/Modify interfaces 
   X.25 links 
    Set Link type to WAN (1980) 
Create/Modify configuration files 
   X.25 
     Working Facilities 
                    Set Allow extended call packets to off 
File 
   Save 
     Working
```
Another thing worth mentioning is that there appears to be a bug in the Sun X.25 software: if you stop it without rebooting the machine, it does funny things like killing all running processes! It seems to be safest to always reboot after an X.25 configuration change. But try without first, it might work for you, and constant rebooting is no fun.

#### *OSI over X.25 setup*

As root, start the /opt/SUNWconn/bin/ositool program. Stack Manager Configuration Devices Add X.25 device Set the SNPA address to match your X.25 address. Application Selectors Transport over CONS Set NULL PID if OSI on. Set Max. PDU Size greater or equal to the TPDU size you plan to use in dsa.cfg. This value will be the upper limit for TPDU size selection in dsa.cfg. The default is 512, and selectable values are 128, 256, 512, 1024, 2048, 4096 and 8192. Resources Set the number of contexts and channels for High Interface, Transport over CONS, CONS and Low Interface to reflect the maximum number of connections. The default is 256 contexts and channels and the maximum is 1024. Consult the SunLink OSI documentation for more information on how to assign context and channel values. Network Layer Addresses Select the NSAP family: free-form Select Type: CONS If your X.25 address has an even number of digits, type in:36 followed by the X.25 address. If your X.25 address has an odd number of digits, type in:360 followed by the X.25 address. Route Manager Category/Prefix Routes Select NSAP Prefix: 360 Select X.25 Service Set Addressing Mode to CONS-80 Set X.25 Link Type to 1980

Do the same for the 36, 521 and 52 NSAP prefixes.

There is a bug in the ositool program so that it sometimes displays CONS-80/1980 for the 36, 521 and 52 NSAP prefixes, even when it in reality is still set to 1988. You must go through and change all of them as above.

Save

```
Command 
     Restart osinetd
```
Quit ositool

## *OSI over LAN setup*

As root, start the /opt/SUNWconn/bin/ositool program.

```
Stack Manager 
   Configuration 
     Devices 
          Select the DLPI device. 
             Set the LSAP to 20.
```
Application Selectors

```
 Transport & CLNS
```
Set Max PDU Size greater or equal to the tpdusize you plan to use in dsa.cfg. This value will be the upper limit for tpdusize selection in dsa.cfg. The default is 512, and selectable values are 128, 256, 512, 1024, 2048, 4096 and 8192.

Resources

Set the number of contexts and channels for High Interface, Transport & CLNP and Low Interface to reflect the maximum number of connections. The default is 256 contexts and channels and the maximum is 1024. Consult the SunLink OSI documentation for more information on how to assign context and channel values.

```
ES-IS Configuration 
     Select the LLC device. 
     Set the Protocol Subset to Null Protocol
```
If the Default isn't set to point to the LLC device, change it so it does.

NOTE:

There is a bug in the ositool program so that it sometimes loses this default setting, even if you haven't been in that part of the program at all! **Always** go into this menu when you run ositool, and change the default to point to the LLC device if it doesn't already. If you don't get OSI over LAN to work, always double-check this.

```
Network Layer Addresses 
    Select the NSAP family: free-form 
    Select Type: CLNP 
        Type in the machine's LAN address in hex format.
```
Save

Command Restart osinetd

Quit ositool

# *dsa.cfg configuration*

See the sample file in the section entitled *Sample dsa.cfg* on page [29](#page-38-0). Please refer to the *G&R/Gline manual* for more details and examples.

## *dsa.cfg changes for DSA over X.25*

Add the line:

```
 tp wan -attach xxxxxx
```
Replaces the xxxxxx with the local network address as specified in the Sun OSI config. Then point the TS records needing wan access here.

### *dsa.cfg changes for DSA over LAN*

Add the line:

tp lan -attach xxxxxxxx

Replace the xxxxxx above with the LAN address of the Sun machine as specified in the Sun OSI config. Then point the TS records needing LAN access here.

## *Troubleshooting*

Learn how to use the  $x25$ trace and  $\circ$ si trace programs. Both provide very good traces and are invaluable if you don't have an external line monitor like a Sniffer.

Double-check that you haven't stumbled into the ositool bugs that are mentioned above.

# *HP HP-UX OSI stack*

# *Install HP software*

Install X.25/9000, Streams/9000 and OTS/9000 according to the instructions given in their respective HP9000 Installation and Administration guides. This implies that you should install any link product (i.e. X.25/9000 and LAN/9000) and Streams/9000 before installing OTS/9000. Note that in HP-UX 10.x the Streams software is integrated into the basic operating system and need not be separately installed.

# *X.25 setup*

After you have installed the X.25/9000 hardware and loaded the X.25/9000 software with update, log in as root and do the following:

At the HP-UX prompt, type: sam

At the SAM Main window, highlight

Networking/Communications and activate the OPEN button.

At the Networking/Communications window, highlight

Network Interface Cards nd activate the OPEN button.

Highlight the X.25 card that you are configuring from the displayed list

Choose Configure from the Actions menu and follow the 5-step menu to complete the following 5 tasks:

#### *Configure X.25 address*

Card Type, Card Name and H/W Path are displayed and you are asked to enter:

Configuration Filename:

SAM suggests a name based on the device file, i.e. /etc/x25/x25config\_0 for card name x25\_0d. Normally you should accept this suggestion.

X.25 address: Enter the X.25 address assigned by the network provider.

Programmatic Access Name: Enter a name to be used for Level 3 programmatic access.

Network Carrier Type: Select the network type that corresponds to the provided X.25 network.

#### *Configure Virtual Circuits*

Configure the number of Permanent, Switched (inbound), Switched (two-way) and Switched (outbound) VCs provided/subscribed to, and assign value(s) for first logical VC. Normally you would configure only the number of two-way VC's and the starting logical two-way VC.

#### *Configure Internet address*

It is not necessary to configure anything in this menu to run OTS.

#### *Verify Level 3 values*

Configure these values according to your X.25 subscription. The defaults are normally OK, but should be verified.

#### *Verify Level 2 values*

Configure these values according to your X.25 subscription. The defaults are normally OK, but should be verified.

Check your X.25/9000 configuration by running x25stat/x25server or padem.

### *OSI transport and session setup*

Before starting the OTS configuration, you should verify that the link layers (X.25/9000 and/or LAN/9000) have been installed and configured properly, and that Streams/9000 and OTS/9000 have been installed without any error.

If you are installing OTS to run over the LAN link product verify that the LAN product is configured to run with the IEEE protocol enabled. The following command will show you:

grep lanconfig /etc/netlinkrc

The output should look like the following for each interface you plan to install OTS over:

lanconfig <lan interface> ether ieee

where <lan interface> is the LAN interface name (i.e. lan0, lan1, etc.). Use an editor to add 'ieee' to the lanconfig line(s) in the /etc/netlinkrc file and reboot the system (/etc/reboot).

OTS configuration involves definition of local sub-networks, remote destinations and finally a few manual modifications in a couple of files if you are installing OTS over a LAN interface.

Start the configuration by running the osiadmin program. This program calls up the osiconf program to do the OTS configuration tasks. When configuration is complete, you return to osiadmin.

Highlight Configure OTS and press SELECT ITEM or RETURN.

Select the configuration mode (or accept the defaults shown) and press DONE.

Under Subnetwork Configuration, select ADD in the CLNS over 802.3 section if you are going to connect to mainframe systems over LAN and/or select ADD in the CONS over  $X.25$  if you are going to connect to mainframe systems via X.25 network and press SELECT ITEM.

#### *Add CLNS over 802.3*

Enter the following parameters in this sub-network form for each LAN interface you plan to use for *Host Links*.

Subnetwork name:

Enter a symbolic name that is meaningful to you (i.e. lan). It will be used later when you configure remote destinations.

```
Local network address (NSAP):
```
Enter the LAN address of your LAN interface in this field.

Device interface name:

Enter the device interface name in this field. It is not necessarily the same as the device file name. Typically it will be lanx, where x should be substituted with the logical unit number or select code. To view existing LAN card interface names, you may use the lanscan utility.

CLNP subset:

Select the Null subset by entering 0 in this field.

Press PERFORM TASK when you have filled in all parameters.

#### *Add CONS over X.25*

Enter the following parameters in this sub-network form for each X.25 card you plan to use for *Host Links*.

Subnetwork name:

Enter a symbolic name that is meaningful to you (i.e. x25). It will be used later when you configure remote destinations.

Local network address (NSAP):

Enter the X.25 address assigned to you by your network provider in this field. If your X.25 address is not an even number of digits, add an upper case F at the end of the address.

Subnetwork standard(s) allowed:

Enter N in the ISO 8878 field, Y in the X.25 1980 field and N in the X.25 1984 and X.25 1988 fields.

Subaddress/X.25 programmatic access:

You must enter one pair, so use the 2 last digits in your X.25 address together with the name defined for X.25 programmatic access during X.25 configuration.

Press PERFORM TASK when you have filled in all parameters.

#### *Add destination systems.*

For each of the remote mainframes with which you are going to communicate fill in the Add Destination System form and press PERFORM TASK. If you reach all your mainframes through your local Datanet you only have to configure that Datanet in this form.

Network address (NSAP):

Enter the full X.25 or LAN address of the remote system. If your X.25 address is not an even number of digits, add a capital F at the end of the address.

Physical address (IEEE MAC or X.121):

Enter the full X.25 or LAN address of the remote system.

Outgoing subnetwork name:

Enter one of the local sub-network names you created during sub-network definition.

End System, Intermediate System or Both?:

Enter 0 for End system in this field.

Request reverse charge?:

You should probably configure 0 for no reverse charging in this field. Consult your network administrator and communication partner if you are not sure.

Your configuration of destinations will end up in the  $\sigma$ ts dests file that can be found in the:

/etc/opt/ots/conf directory

#### *Edit ots\_parms and ots\_subnets files*

These files can be found in the

/etc/opt/ots/conf directory

If you have configured OTS over X.25, edit ots\_parms. You should set

tpcons\_null\_pid 0

If you have configured OTS over LAN, edit both ots parms and ots\_subnets files. In ots\_parms you should set

tpclns\_propose\_ext\_fmt 0

In ots\_subnets you should set

snet lsap 20

in every OTS sub-net you have configured over LAN.

When the configuration is completed, select Start OTS to start OTS for the first time.

## *ots\_subnets*

Example subnet file ots\_subnets:

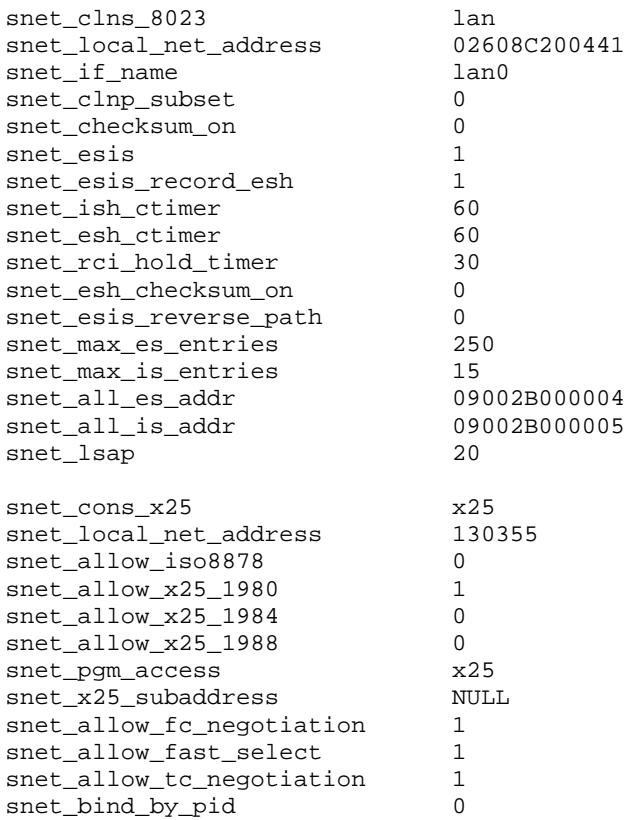

## *ots\_dests*

Example destination file ots\_dests:

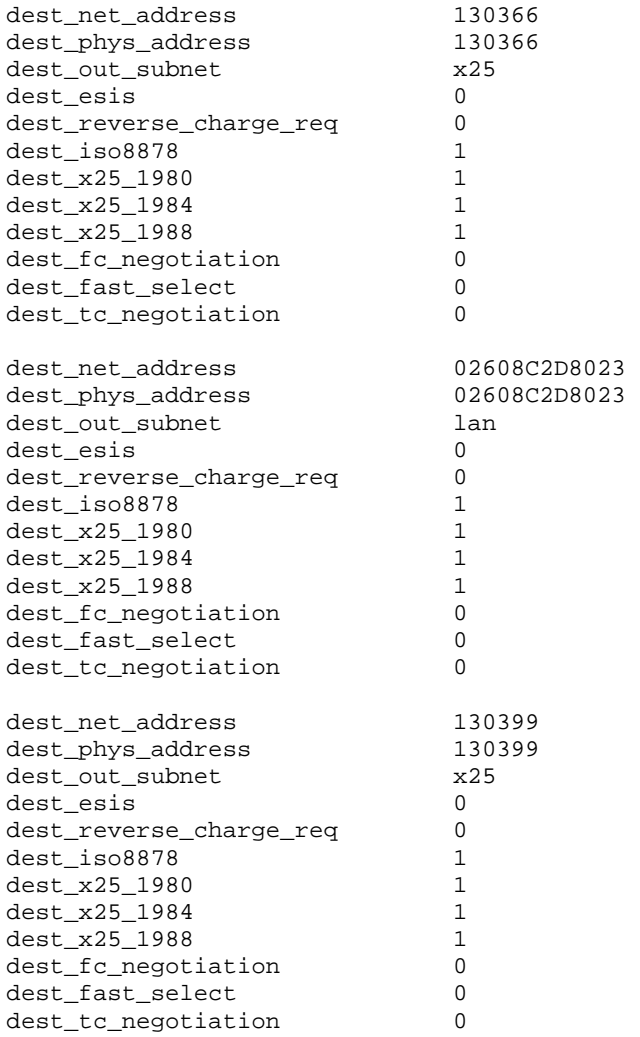

#### *ots\_parms*

Example osi parameters file ots\_parms:

|<br>| value |<br>| value | minimum / maximum / factory/ default #----------------------------------- #----------------------------------- # Session #---------------------------------- ses\_tp\_con\_reuse\_timer\_init 120 # 30 1200 120 ses\_tp\_con\_reuse\_timer\_resp 1200 # 30 1200 1200 ses\_disc\_abort\_timer 180 # 30 600 180 ses\_tsdu\_q 8 # 4 10 8 #----------------------------------- # Session Flags 1=on(true) 0=off(false) #---------------------------------- ses\_reuse\_tp\_con 1 # 0 1 1 ses\_fu\_type\_data 1 # 0 1 1 ses\_fu\_err\_report 1 # 0 1 1 ses\_fu\_capability\_data 1 # 0 1 1 ses\_fu\_activity 1 # 0 1 1 ses\_fu\_minor\_sync 1 # 0 1 1 ses\_fu\_expedited\_data 1 # 0 1 1 ses\_fu\_full\_duplex 1 # 0 1 1 ses\_fu\_half\_duplex 1 # 0 1 1 ses\_ssap\_id\_in\_ac 0 # 0 1 0 #------------------------------------ # Transport Over CONS #----------------------------------- tpcons\_max\_tpdu\_size 2048 # 128 8192 2048 tpcons\_window\_size\_tpdus 5 # 1 15 5 tpcons\_max\_con\_mux\_in 10 # 1 64 10 tpcons\_max\_con\_mux\_out 5 # 1 20 5 tpcons\_ts1\_ts2\_timer 60 # 30 120 60<br>
tpcons\_long\_con\_timer 240 # 30 480 240<br>
tpcons\_short\_con\_timer 30 # 30 60 30<br>
tpcons\_tp3\_ttr\_imer 60 # 30 120 60<br>
tpcons\_tp3\_ttr\_incr 20 # 10 110 20 tpcons\_tp4\_retrans\_timer 30 # 30 120 30 tpcons\_tp4\_num\_retrans 12 # 1 19 12 #------------------------------------ # Transport Over CONS Flags 1=on(true) 0=off(false) #----------------------------------- tpcons\_tp0\_only 0 # 0 1 0<br>tpcons\_pref\_mux\_class 2 # 2 4 2<br>tpcons\_tp2\_flow\_control 1 # 0 1 1<br>tpcons\_mux\_net\_cons 1 # 0 1 1

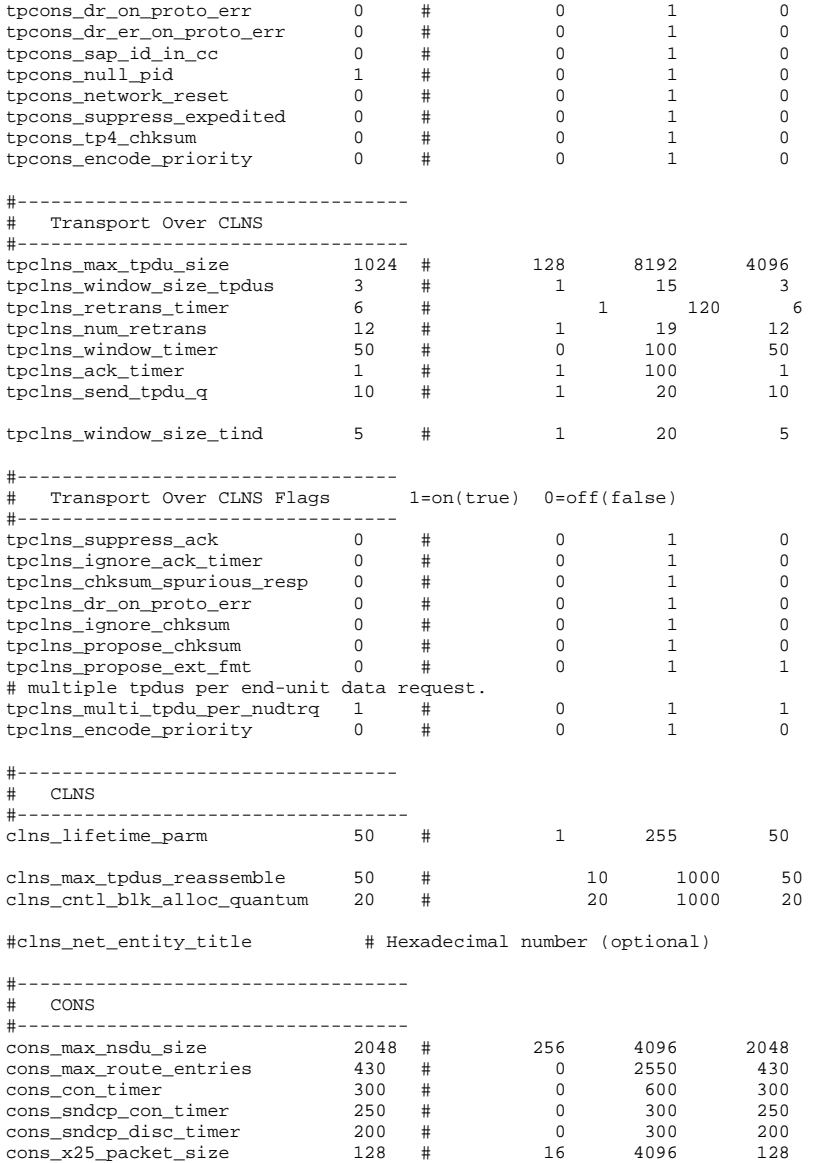

## *Troubleshooting*

Learn how to use the osidiag and nettl programs. They may provide useful traces that help you to investigate communication problems.

# *Appendix: Host Links Manuals*

Below you find a complete list of all available Host Links manuals:

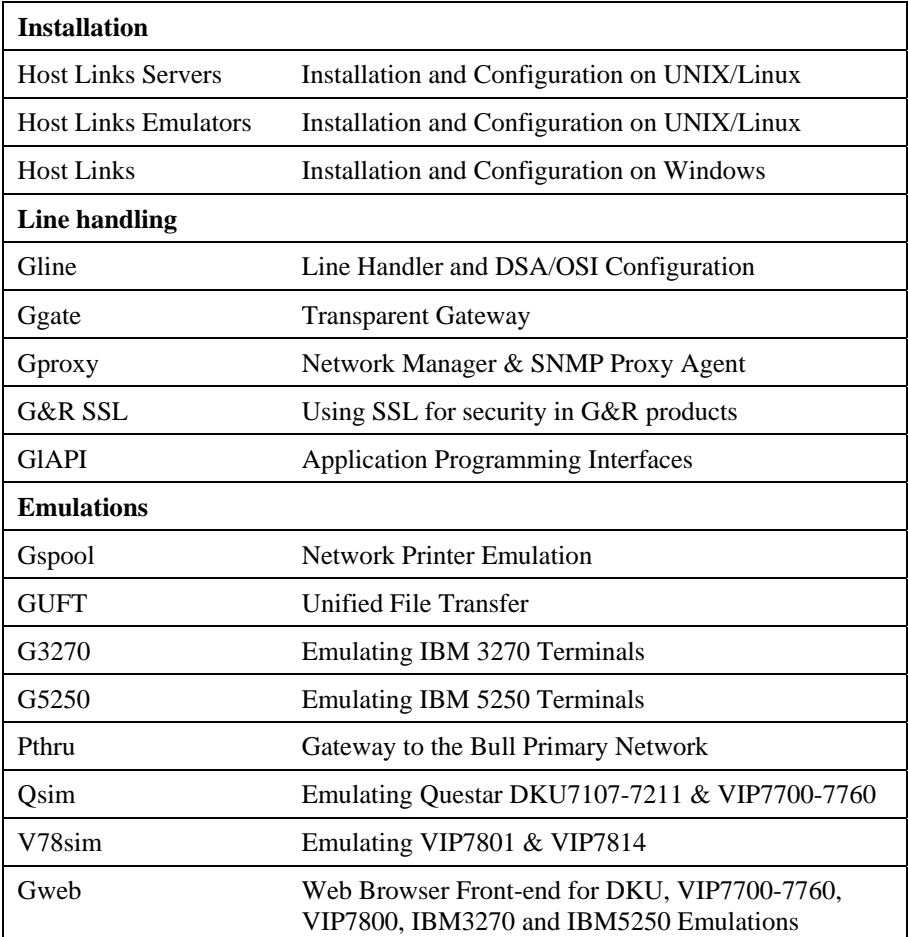

*64 Host Links Installation and Configuration* 

# *Appendix: The text library*

All the messages used by Host Links are kept in the text library progtext[.ccc] in directory gar, sub-directory misc, so the default texts for a site can be changed using the gcptexts utility:

### *gcptexts - Maintain program texts*

**gcptexts [-v] [-x module] [-o] library [[file] [file]..]** 

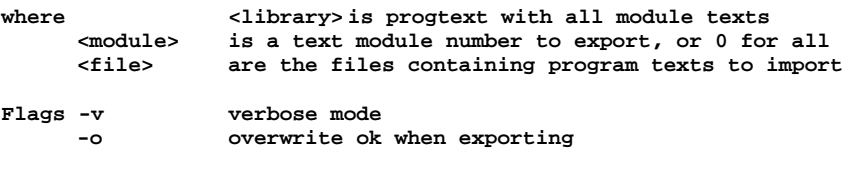

The host Links modules using the message library are:

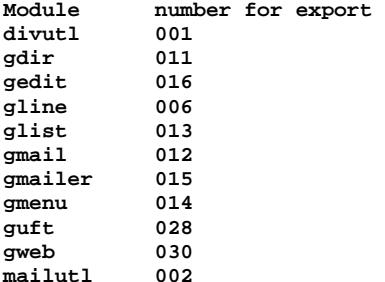

The texts are exported to one file for each module, where the file name is fixed and the same as the module name e.g. file 'gline':

**#006 Attention: Do NOT modify this line! 001 You are not logged on to the gateway. 002 You are already logged on to the gateway. 003 You are not connected. 004 Already connected. 005 -LL parameter out of range.** 

Export the message texts used by Gline (module 6) to file 'gline':

#### **gcptexts –v –x 6 progtext**

Modify the file (not the first line identifier) and then import the messages. You can import from multiple files using any file names:

#### **gcptexts –v progtext myglinetexts mygwebtexts**

Note that you can have several different progtext libraries, and select the one to be used by adding a LANGUAGE directive to the profile used by an individual user or group of users. The libraries are identified by a suffix of up to three characters e.g. progtext.fr, and this would be selected by adding the directive LANGUAGE FR in the profile. See the chapter entitled *Profiles configuration* for details. The default is progtext with no suffix, and if all users speak the same language you can simply update progtext with your translated version of the texts.
## *Appendix: Error Codes*

## *OSI/DSA error codes*

Below is a list of OSI/DSA error codes and the corresponding description. These are the same descriptions that the G&R/Gerror utility will display when given the DSA code as a parameter.

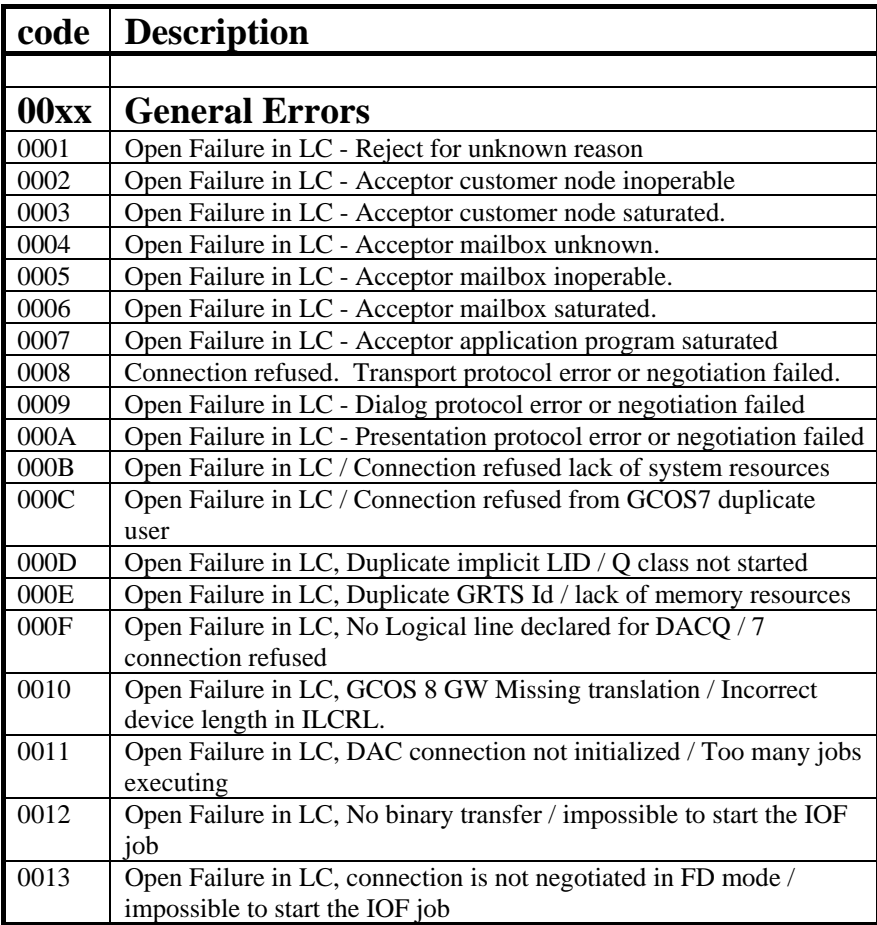

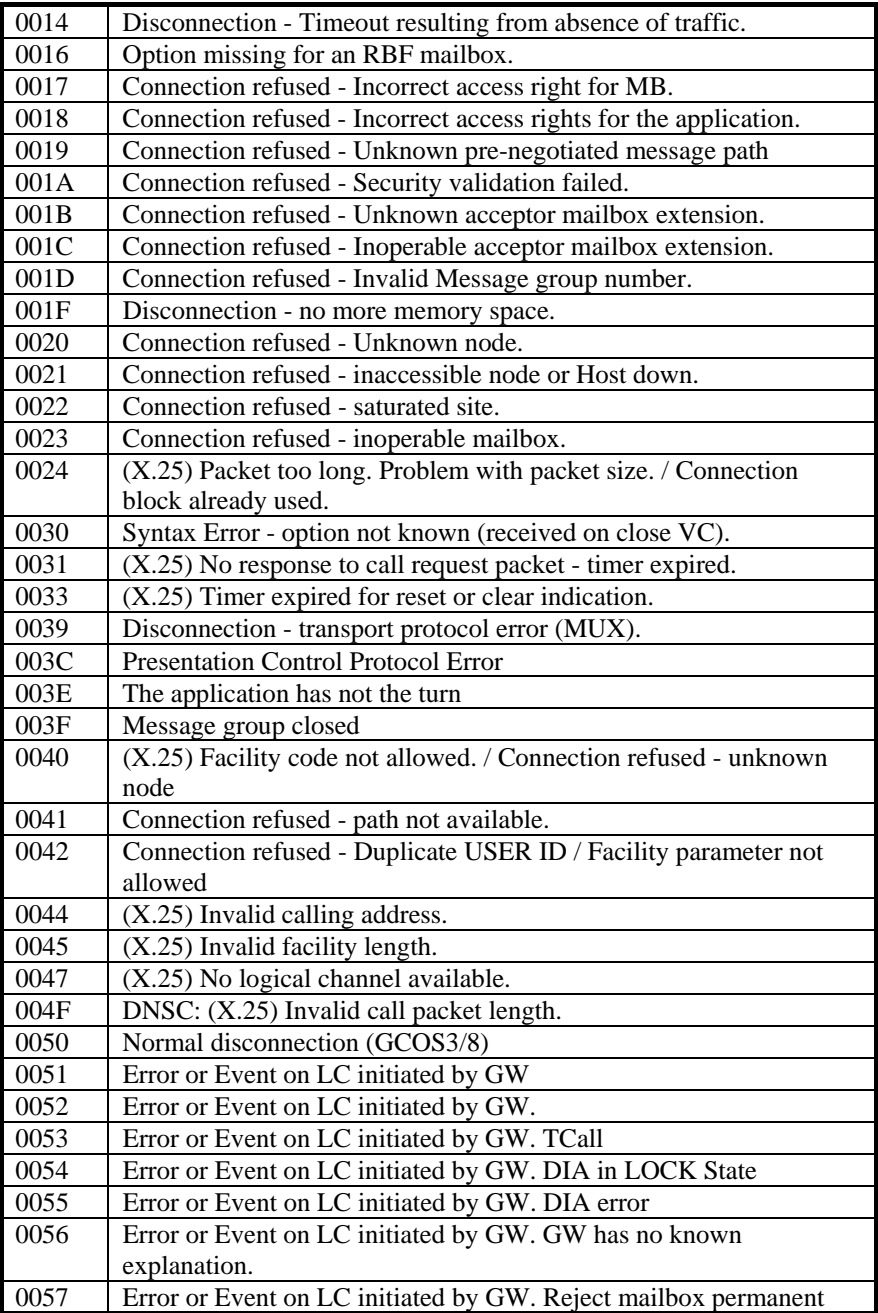

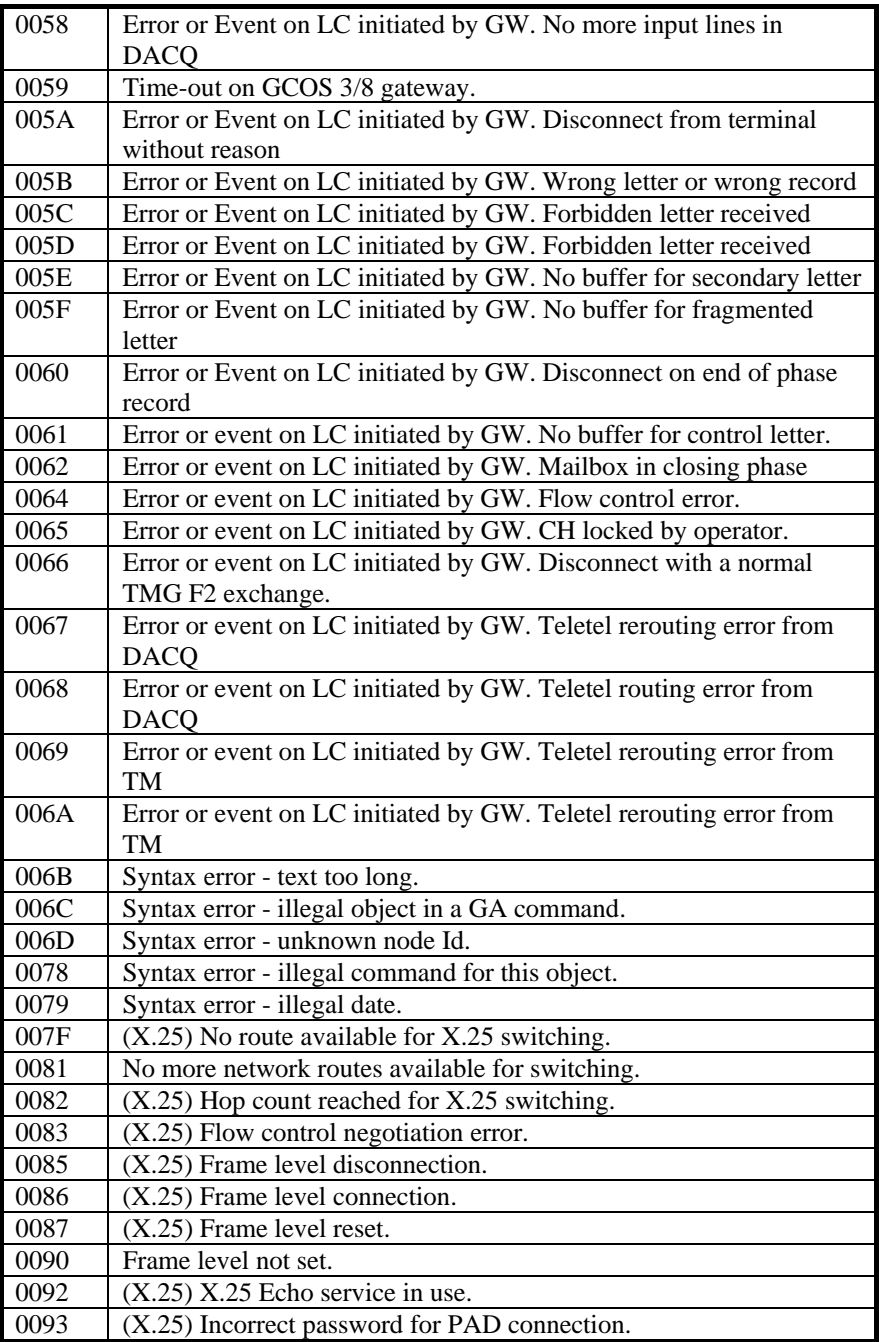

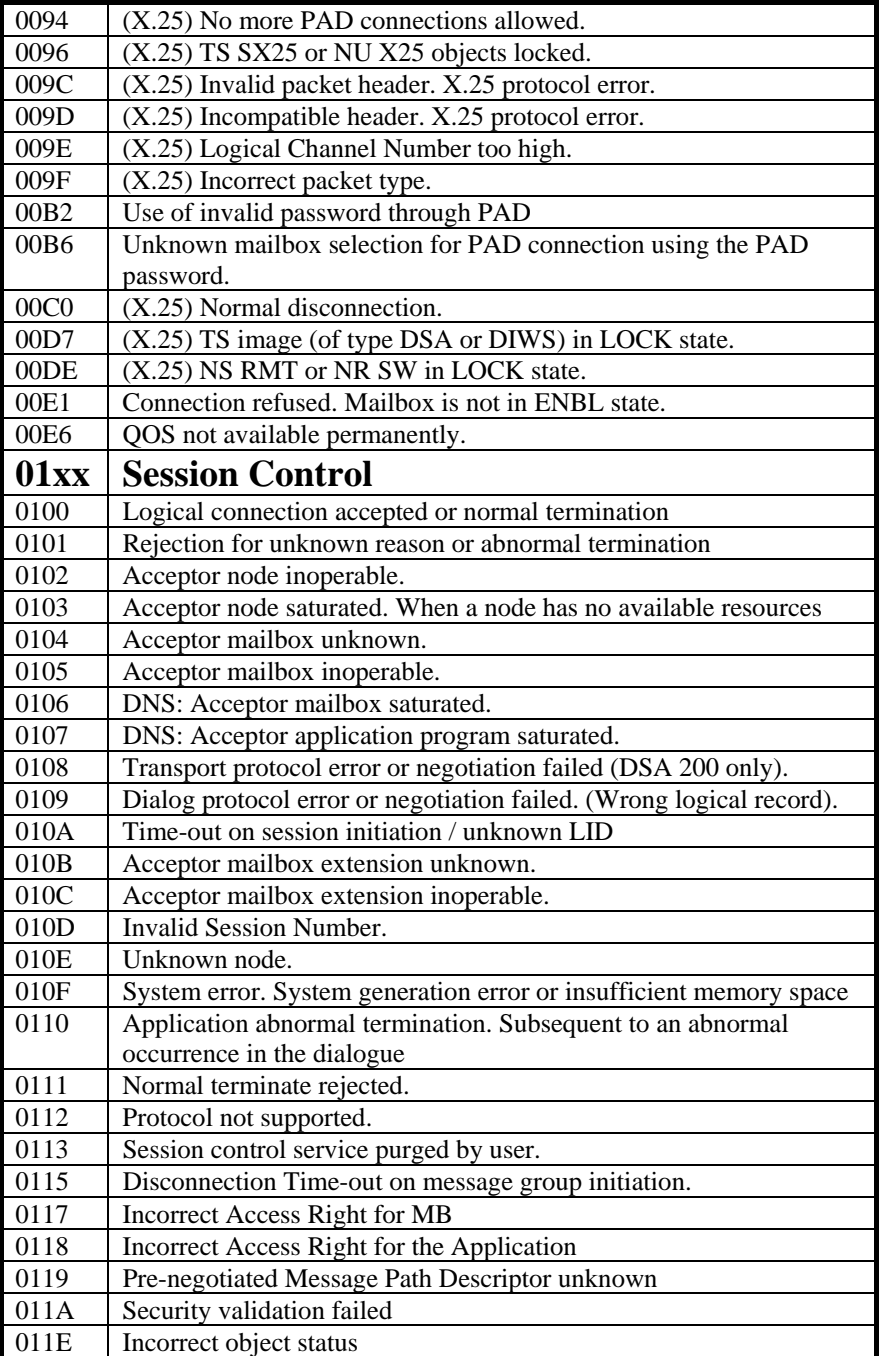

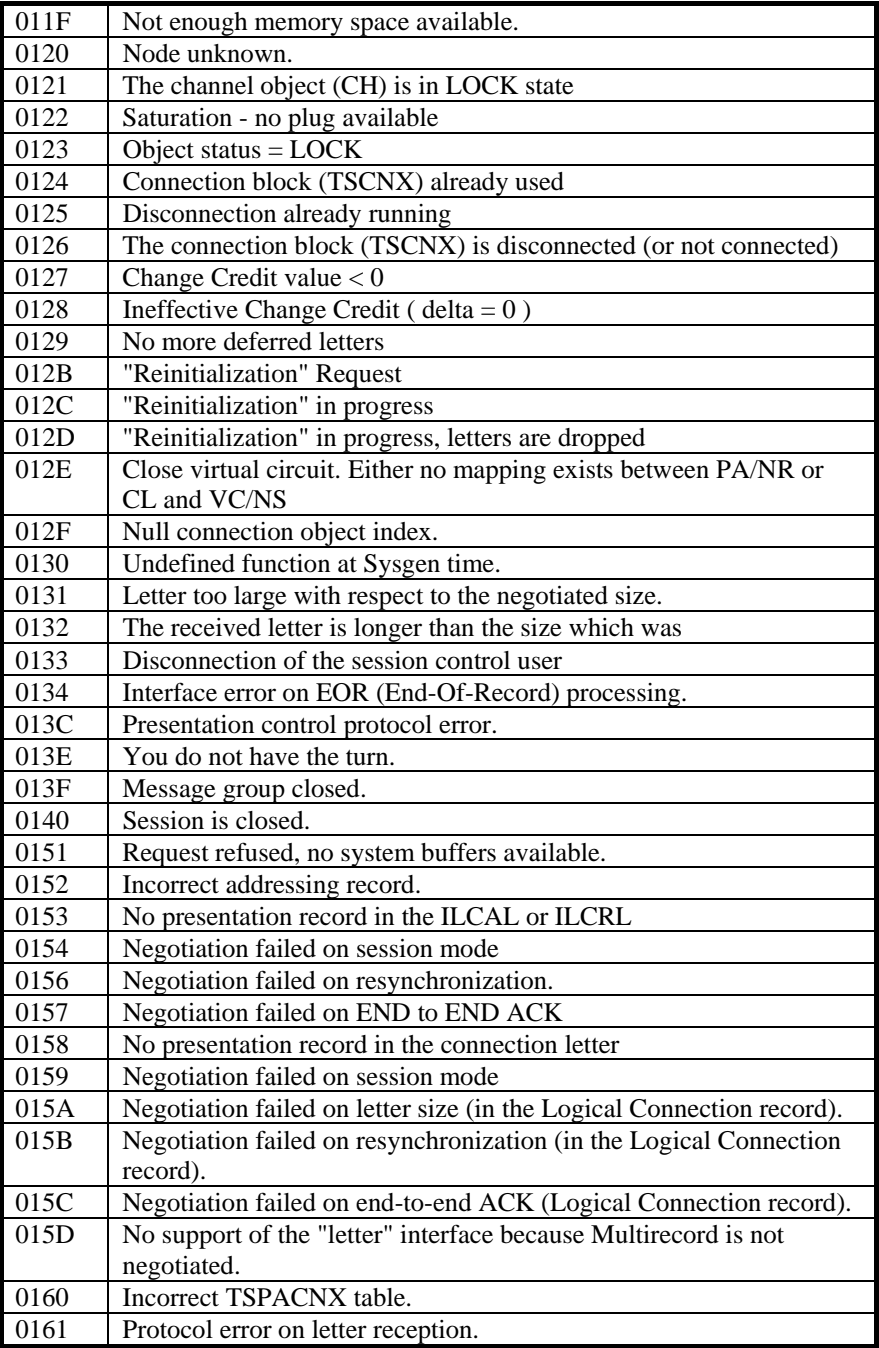

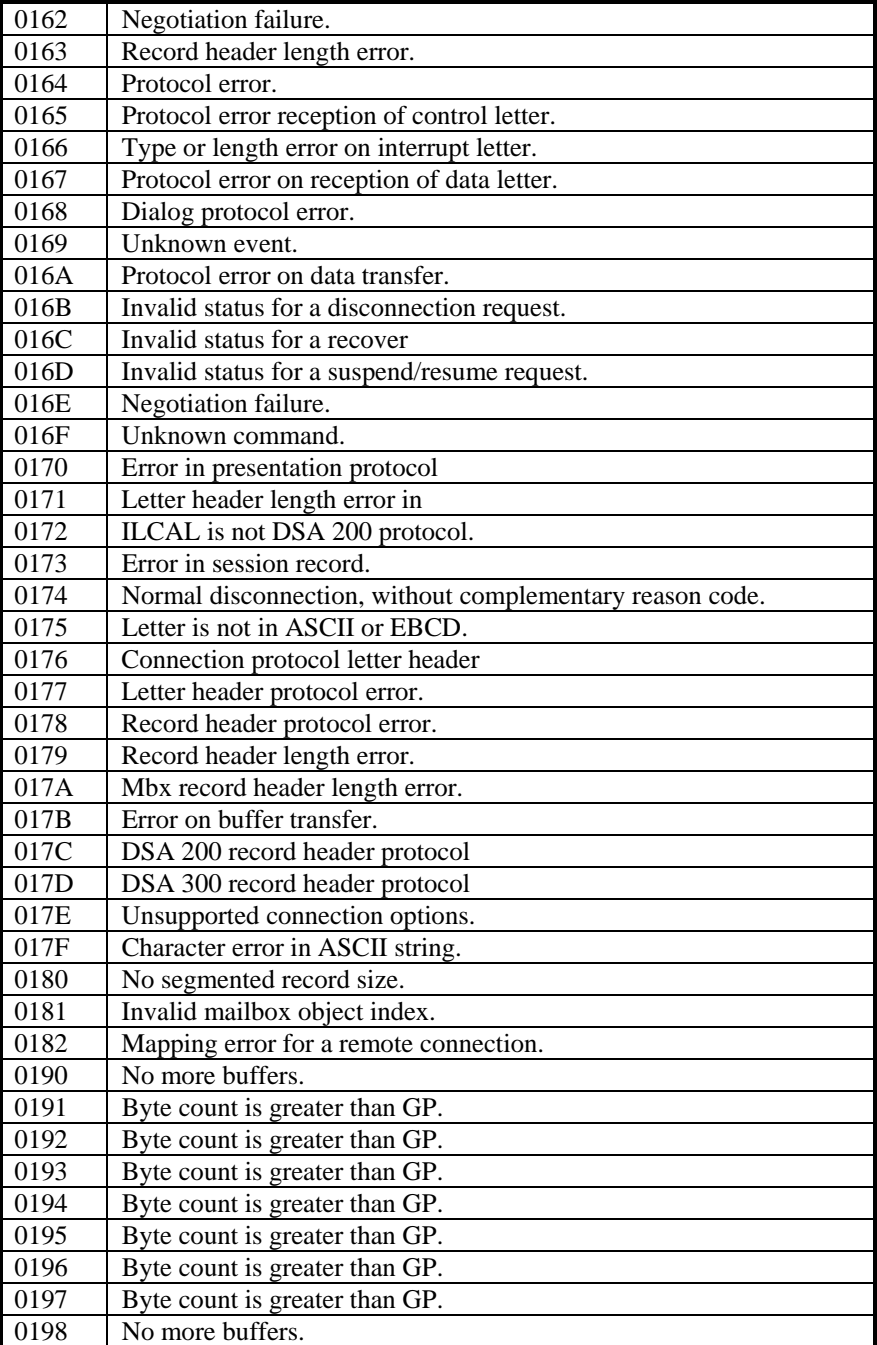

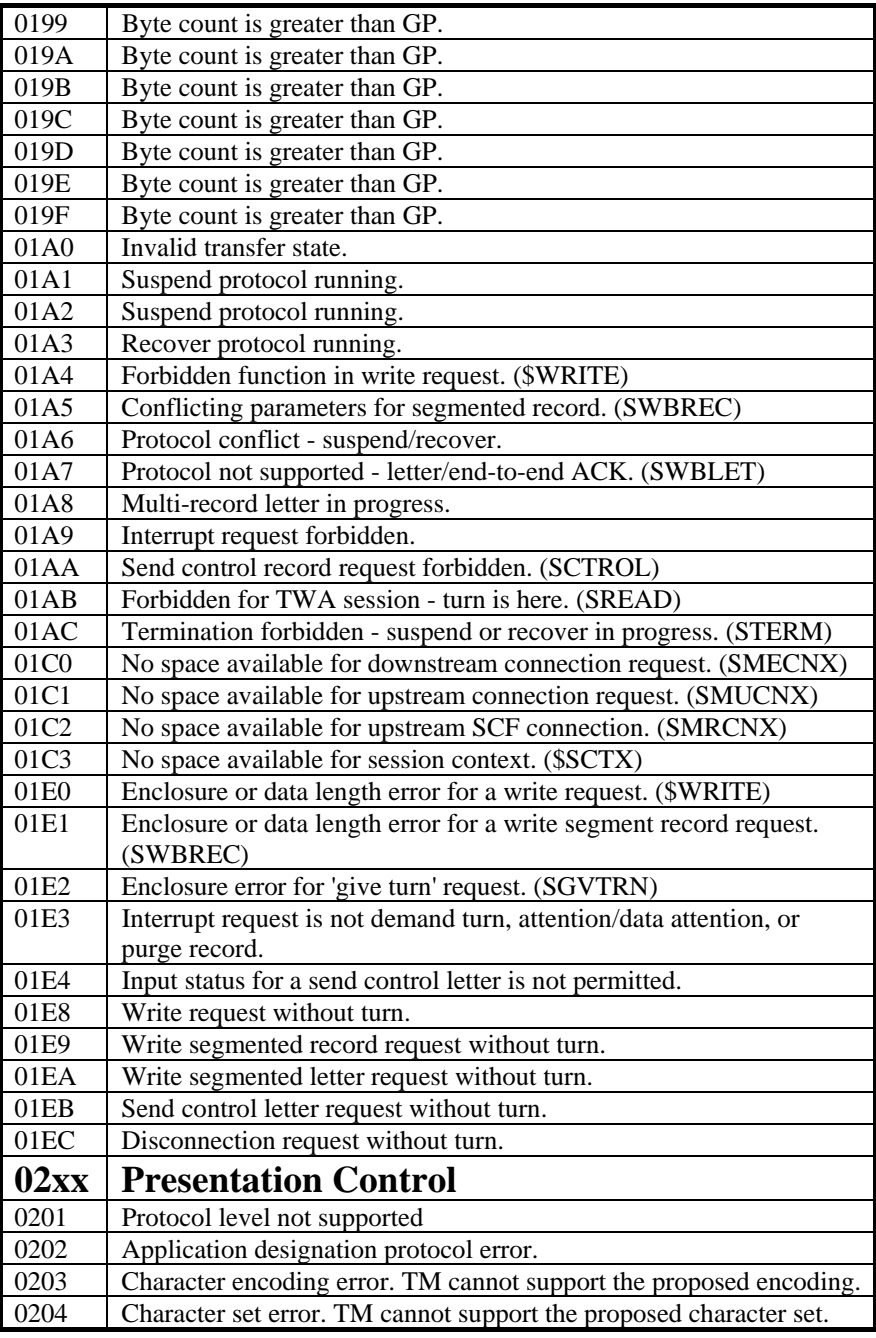

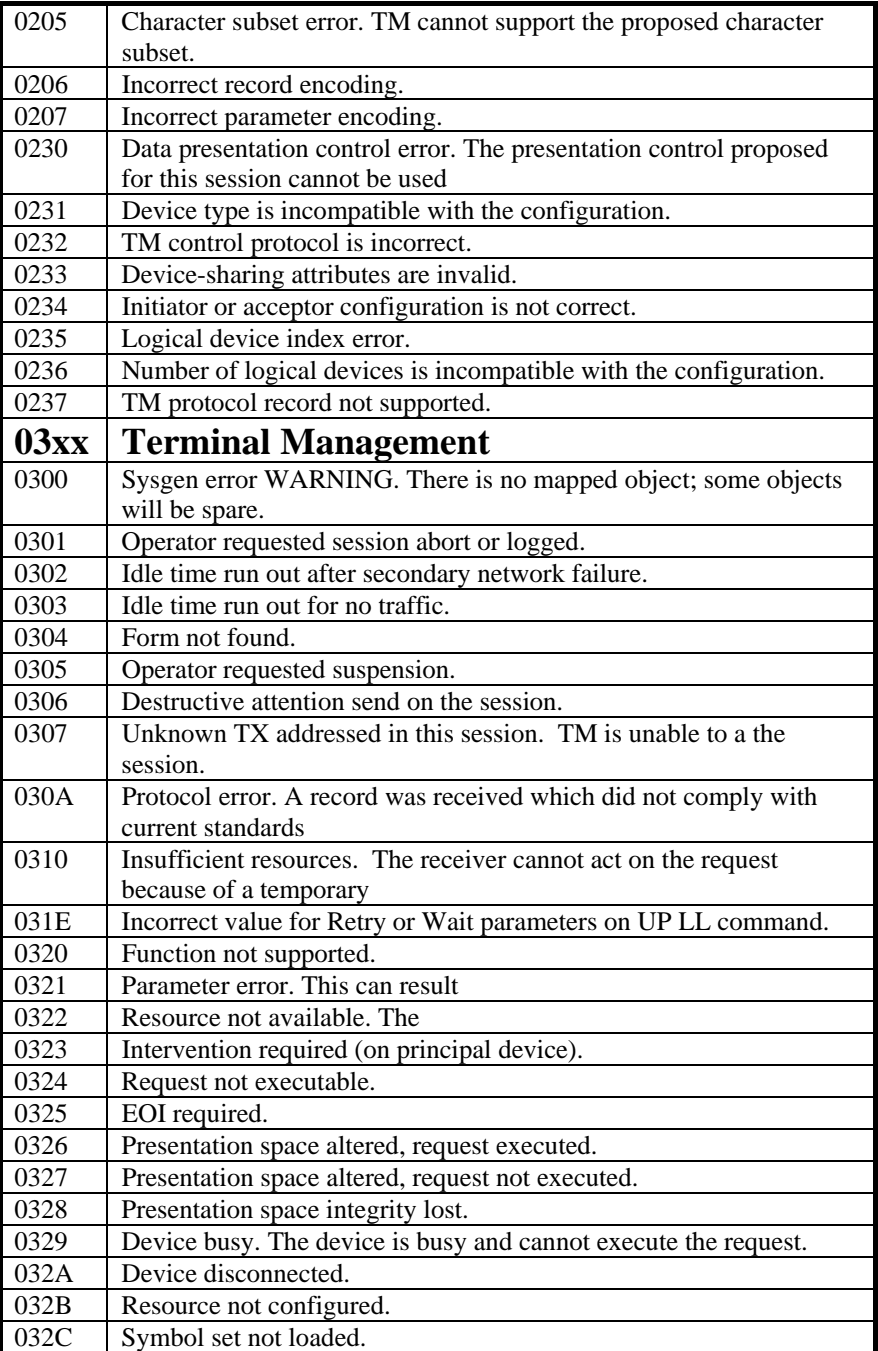

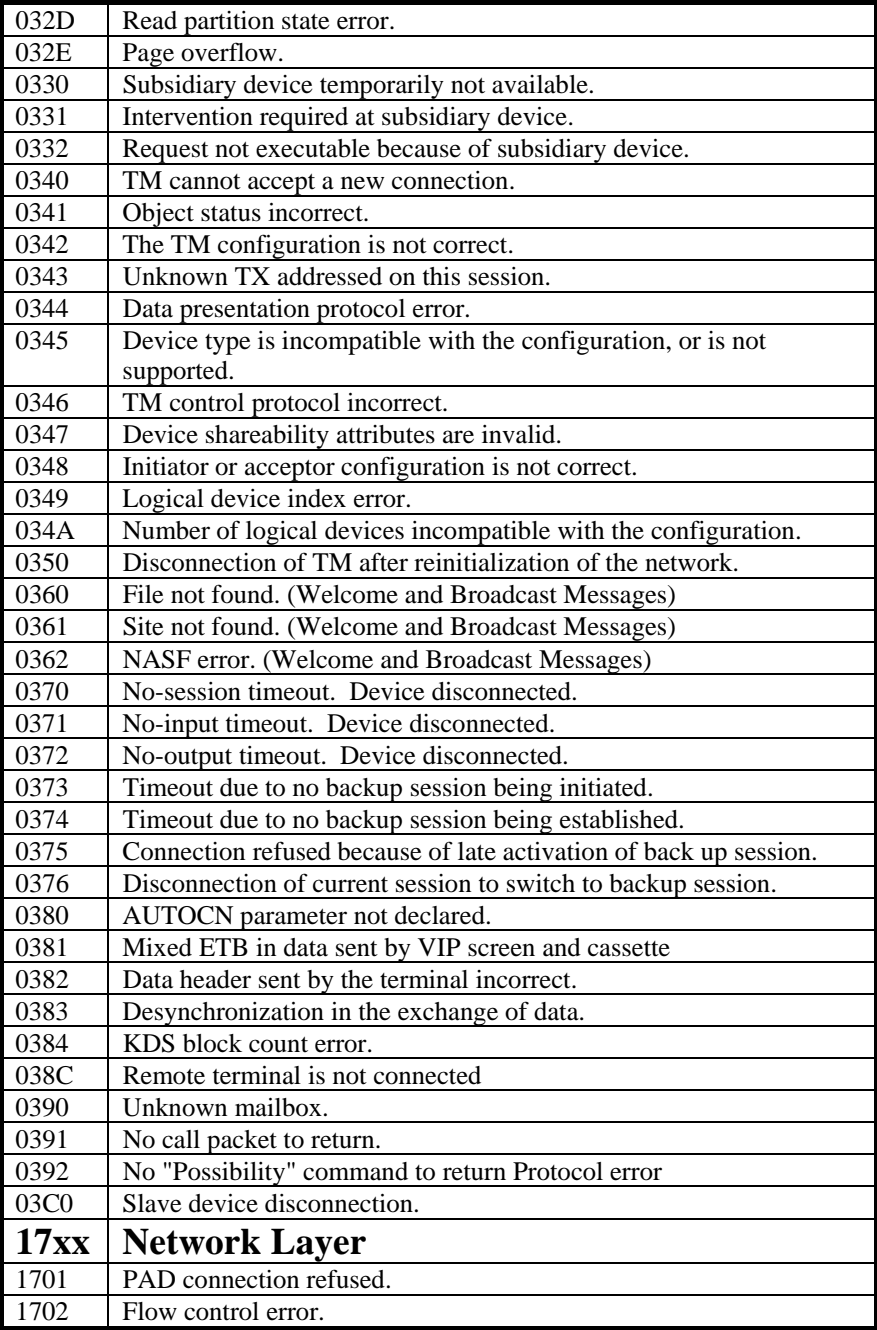

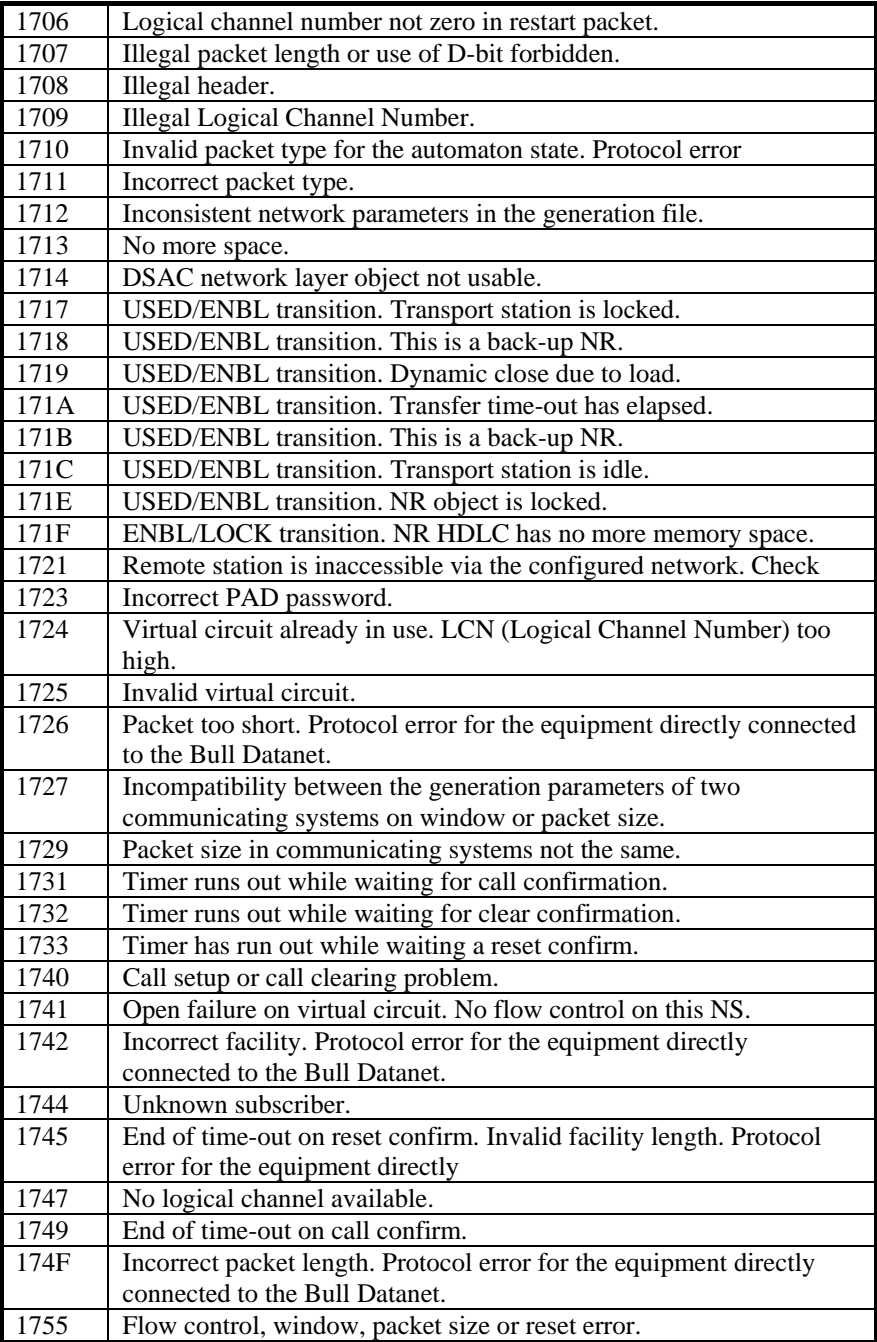

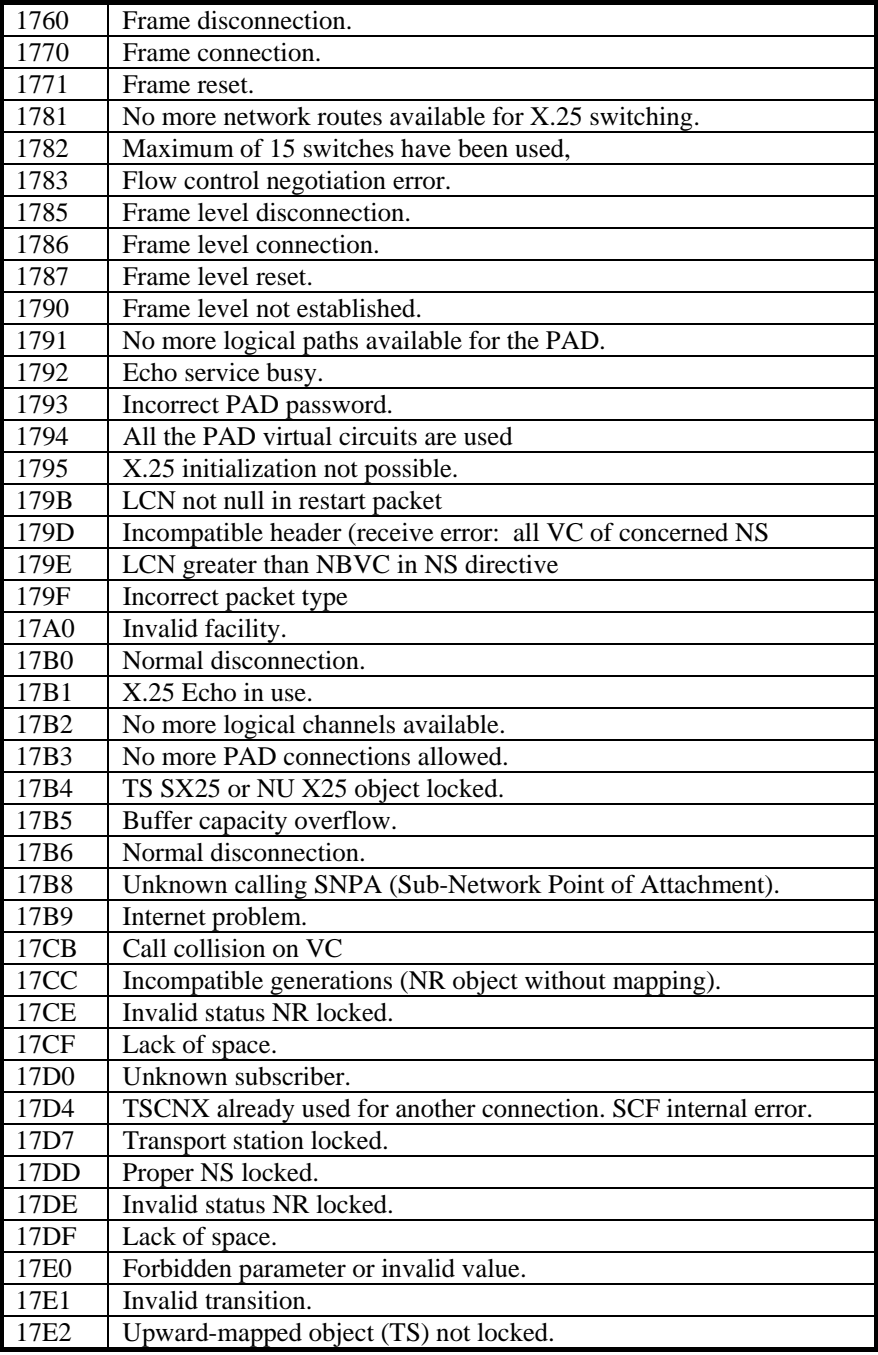

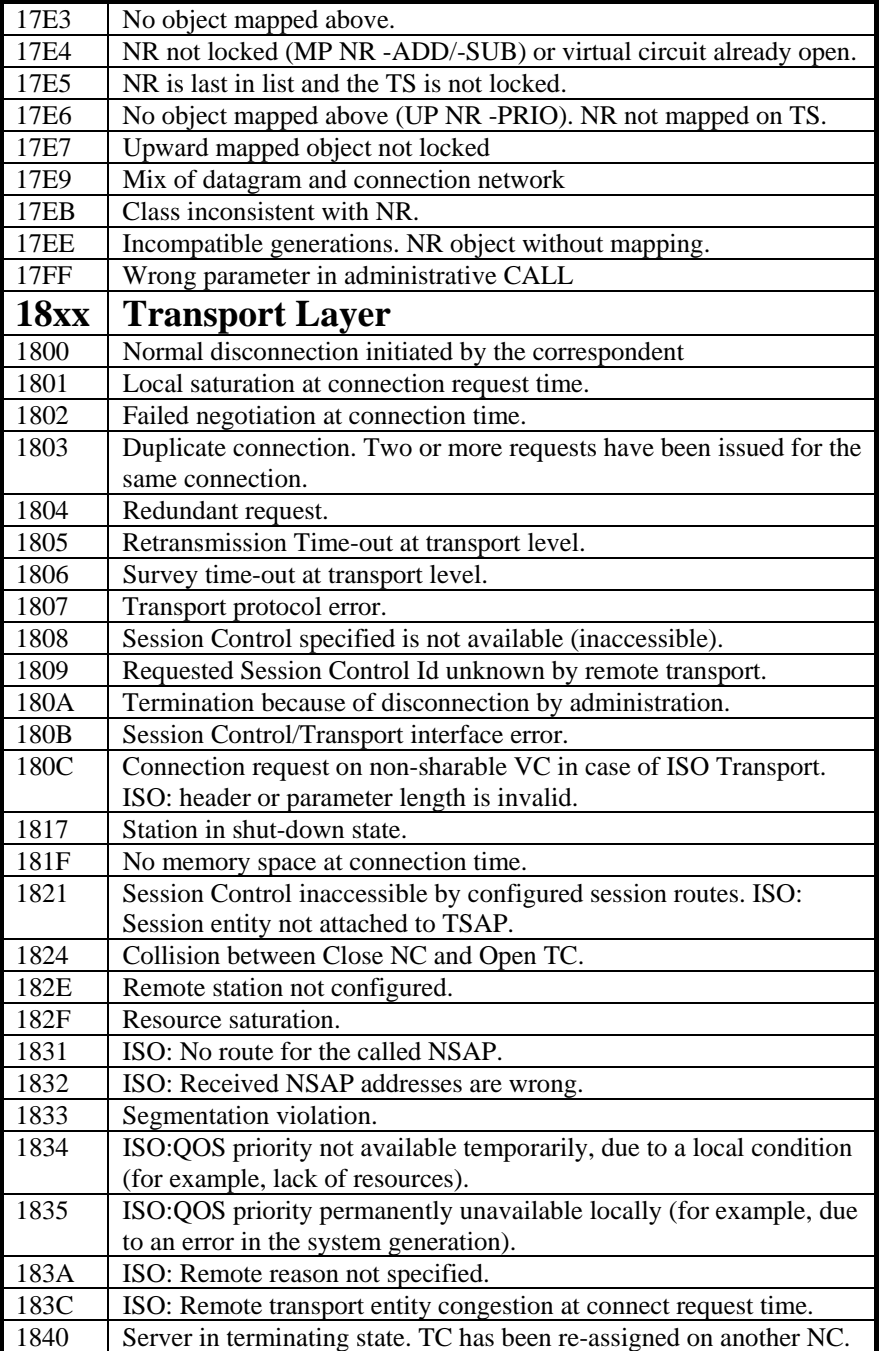

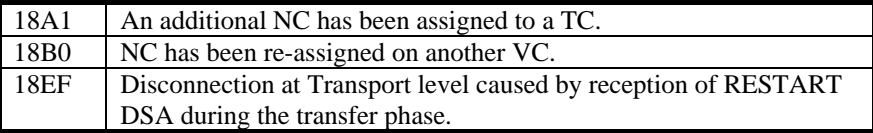

## *Windows Sockets error Codes*

Below is a list of Windows Sockets return codes and the corresponding description.

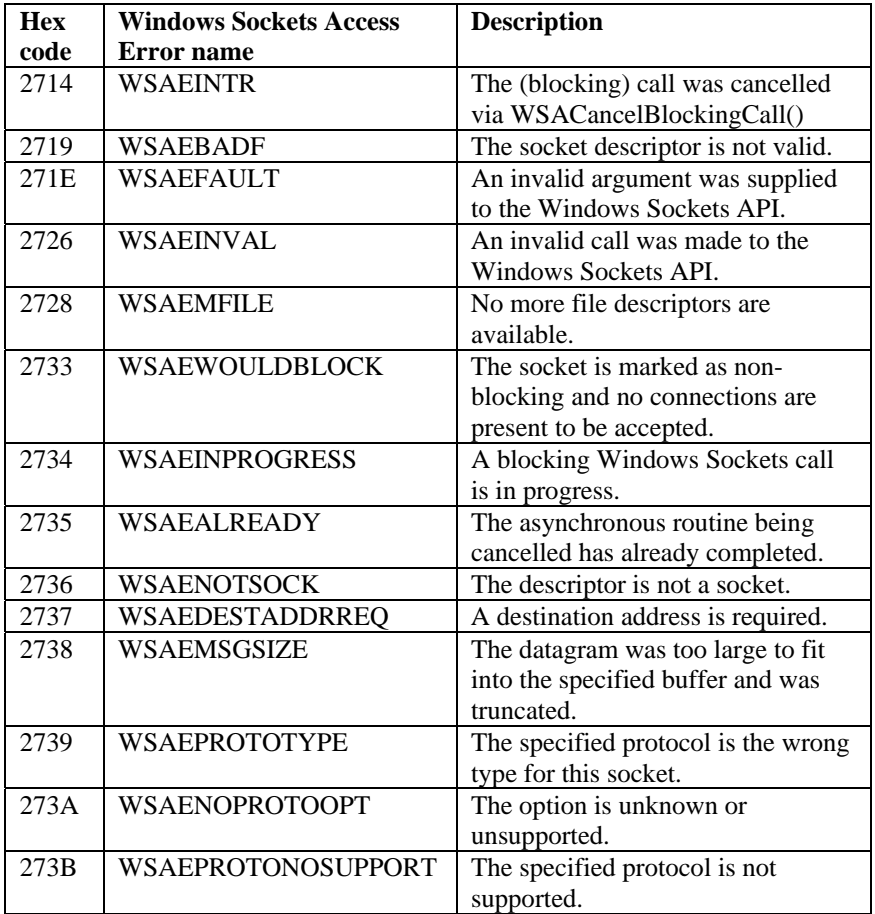

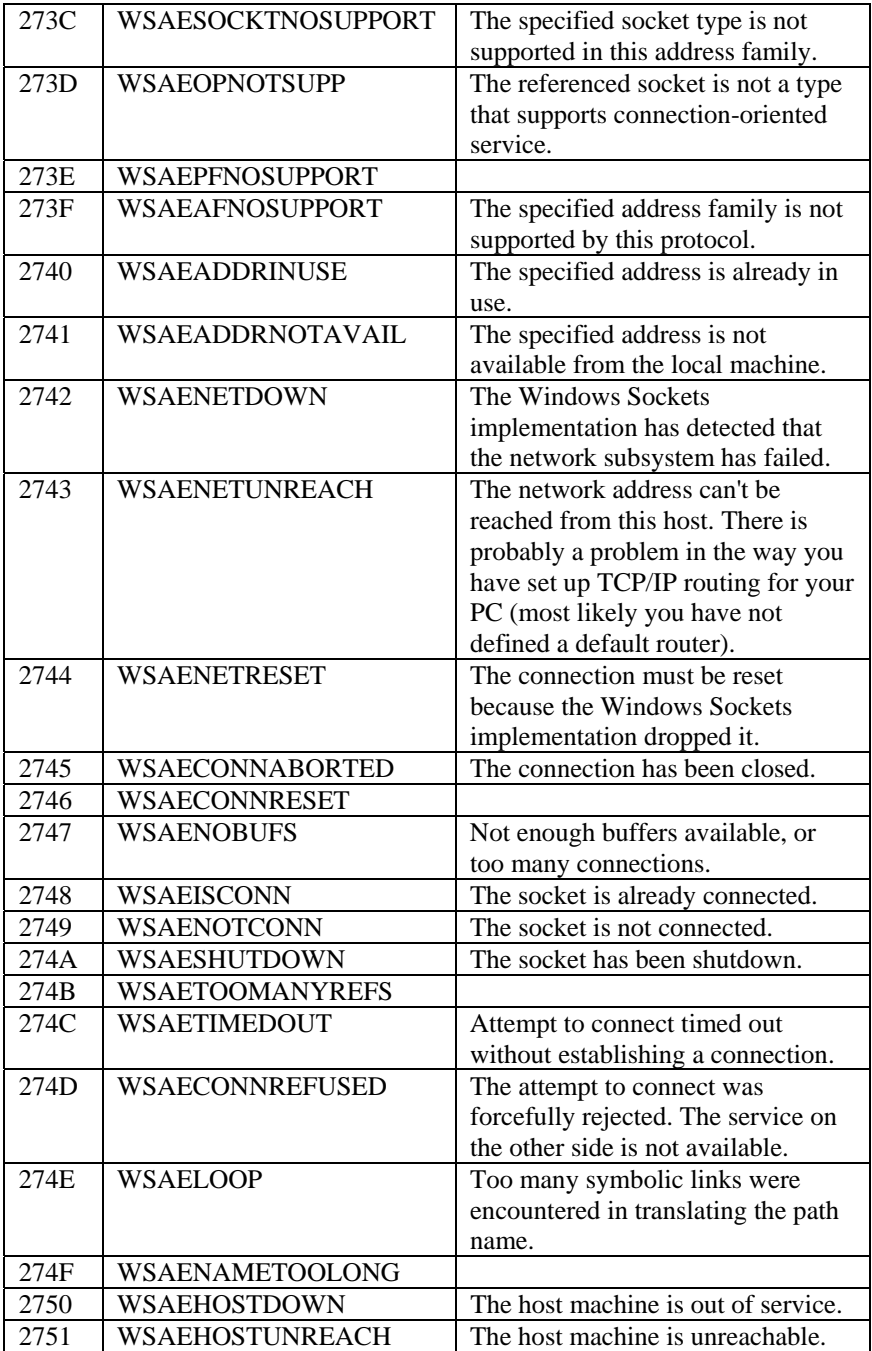

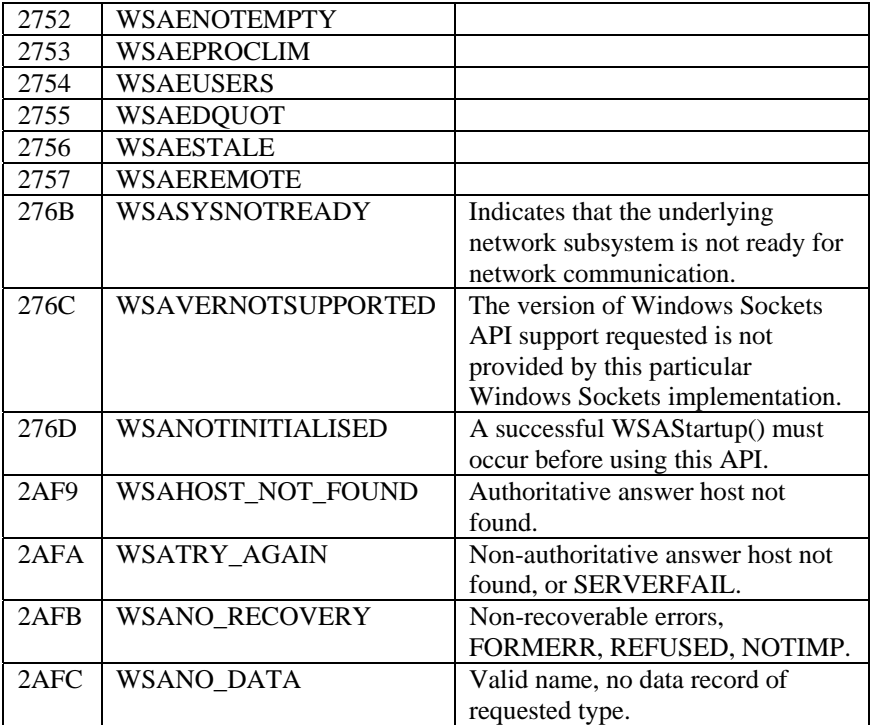